## **iPhone Basics**

Wed. Dec. 11, 2013

"for the beginner"

Mockingbird Public Library 1:00 PM 12/12/2013

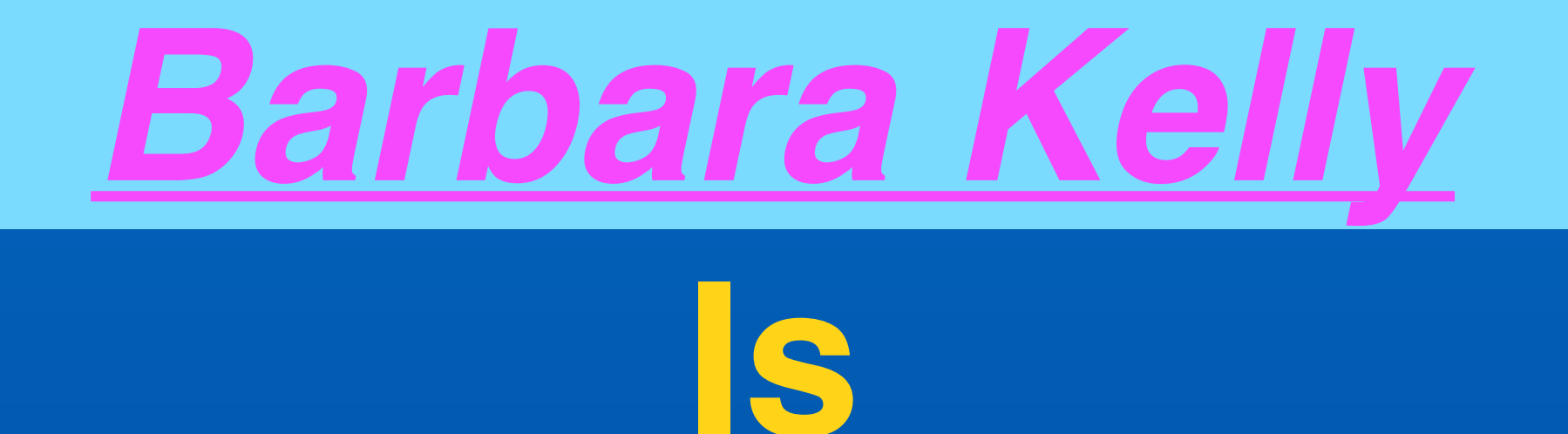

# **Back In Abilene !!!!**

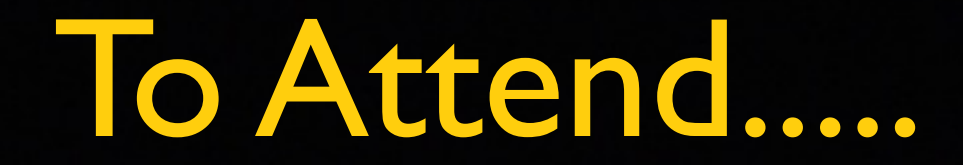

You don't have to register.

Seating is not limited!

We do not sell your e-mail address. It's how we notify you!

No fees!

You can remain anonymous.

You don't have to know anything about iPhone!

You don't have to know your Apple ID or password!

Let's Turn Off Our Ringers If you toggle to Orange Your ringer is off!

If You Have To Leave Please Feel Free!

## Ways To Improve the Class! I Need Feedback!

*Leave a comment* on my web site!

Go here... > [tommillermachelp.com](#page-5-0)

<span id="page-5-0"></span>I am The iPhone Evangelist Hold up your iPhone

Repeat after me!

"This is my iPhone

It is the best device of it's kind!" (on the planet)

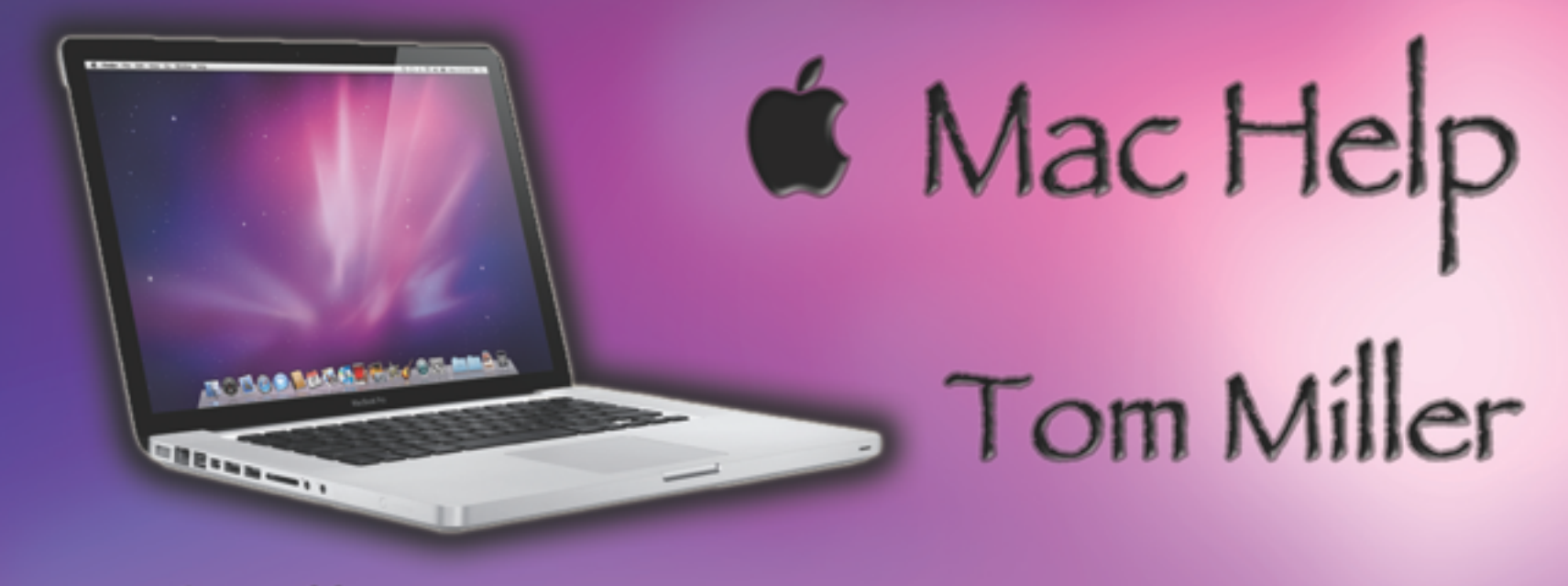

#### tdmill@me.com 325-518-6662

#### The Library **does** not land is **not]** offer this presentation!

We are all volunteers. Presentation is free of charge. Thanks to the library for providing the facility. Thanks to Barbara Kelly and Bill Emery, Bob Kolquist

#### **tommillermachelp.com**

## **My Website**

## **Every slide is there!**

## **Learn "iPhone"**

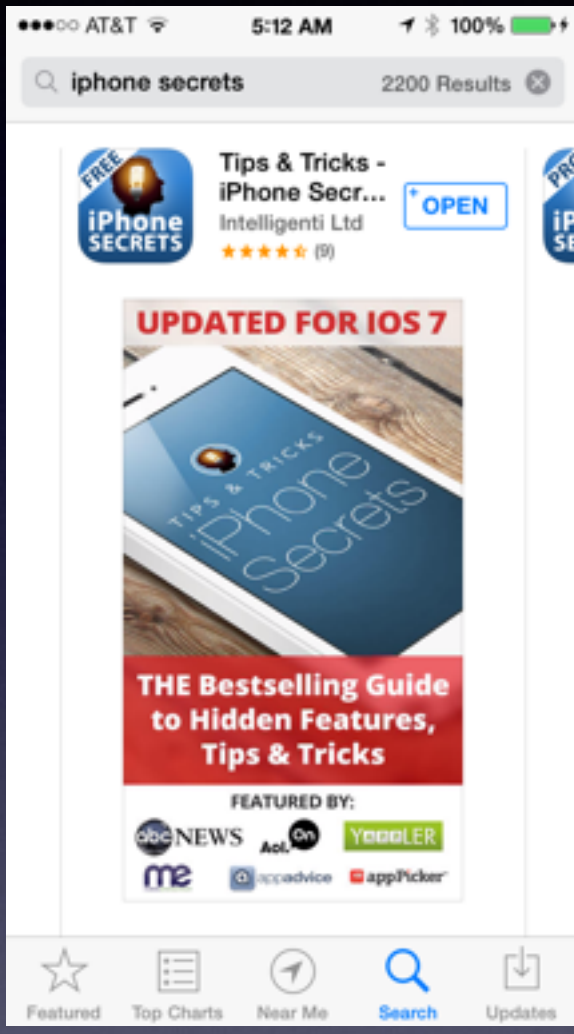

#### **There's an App for That!**

### **Use Spotlight to Open an App**

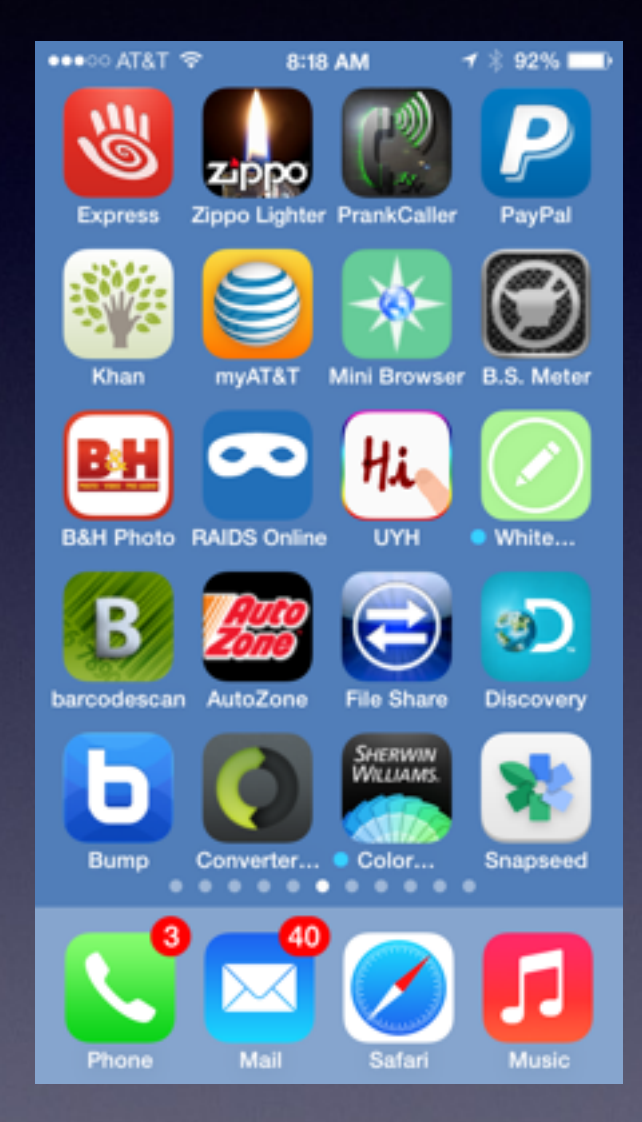

**How many apps are there on this iPhone?**

**The dots represent Home Screens!**

**Use "Search" To Find an App!**

**Pull down from the middle of a screen!**

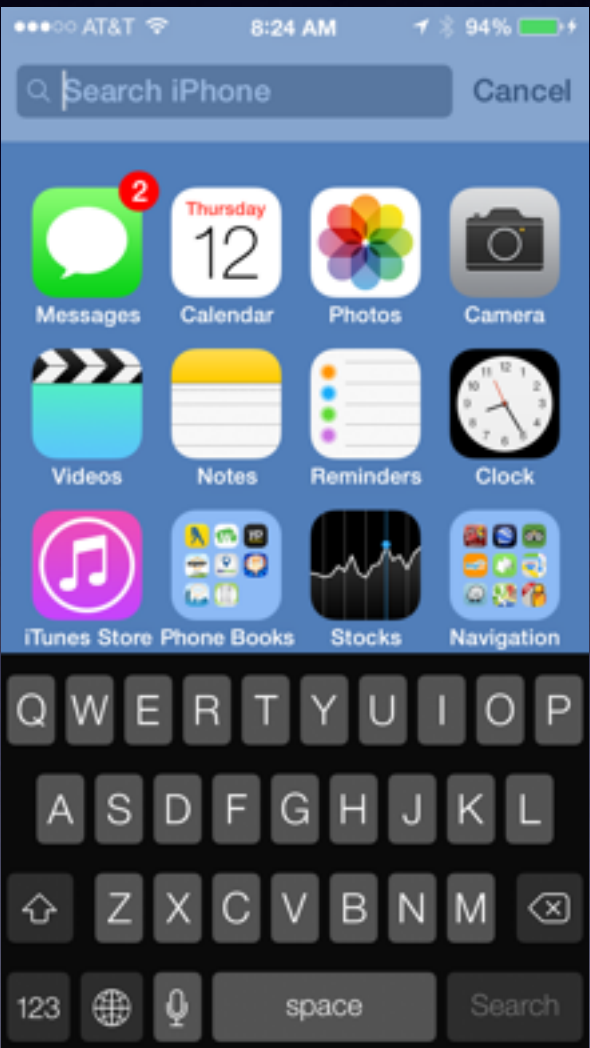

# **Be Up To Date**

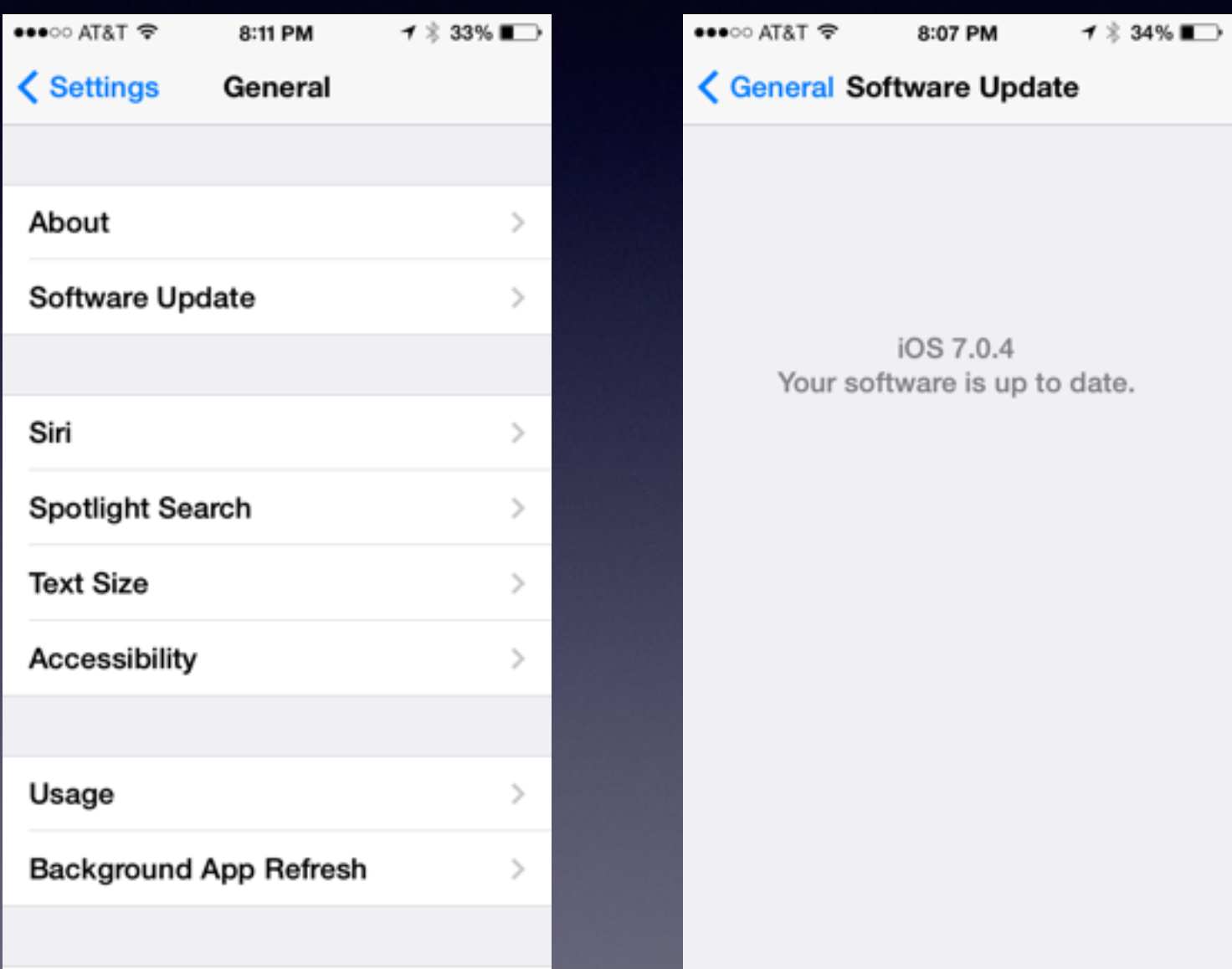

## **Why Are Updates "Grayed" Out?**

**Have to be on Wi-Fi to get updates!**

## **Disable Advertising Tracking**

Keep Your Privacy!!!!!!!!!!!!!

## **Guard Your Privacy**

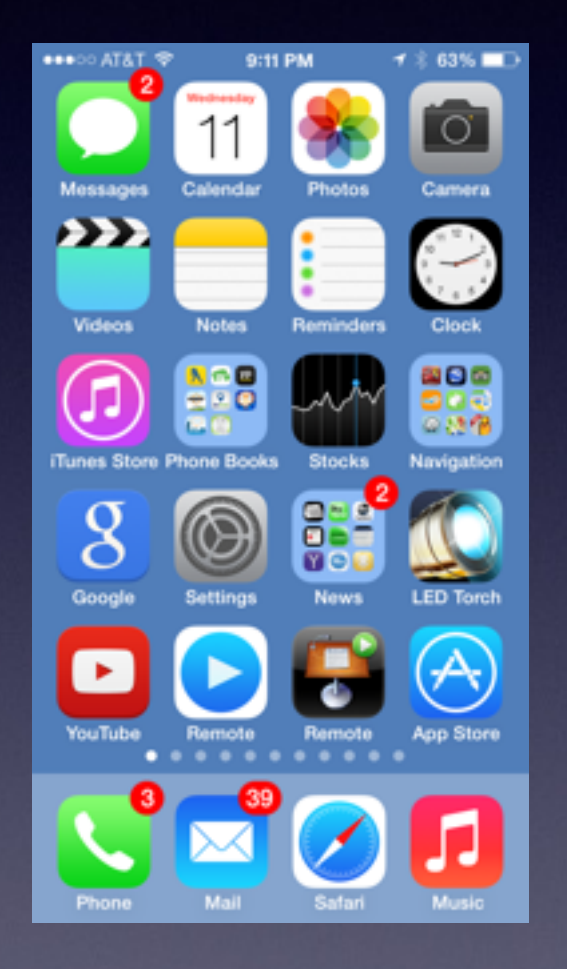

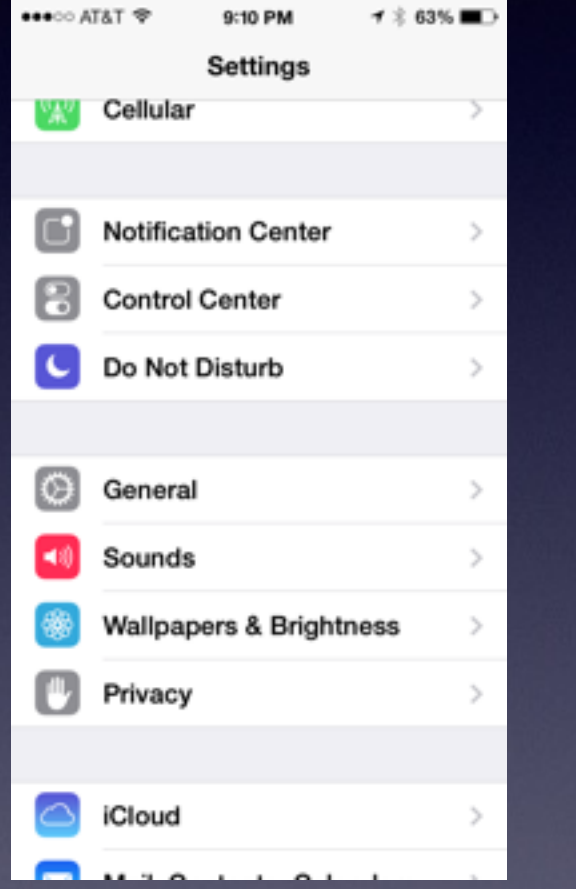

**ANALLY STATE OF** 

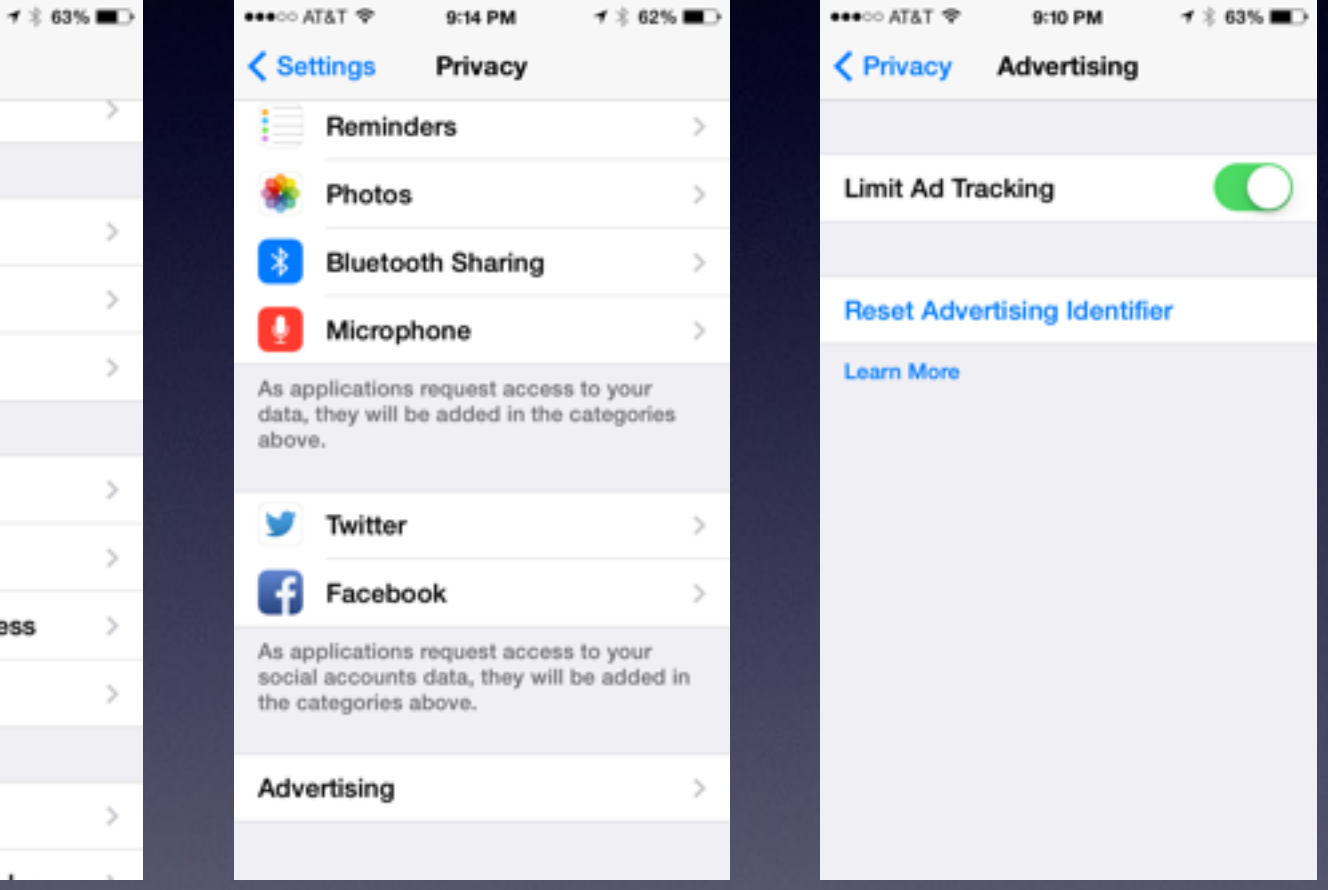

#### **Games Make Kids Smarter!**

**Atari, PacMan, Hangman**

#### **The academic community began using the computer to help children learn!**

How about **one of the most famous** learning games!

#### **Where In the World is Carmen Sandiego?**

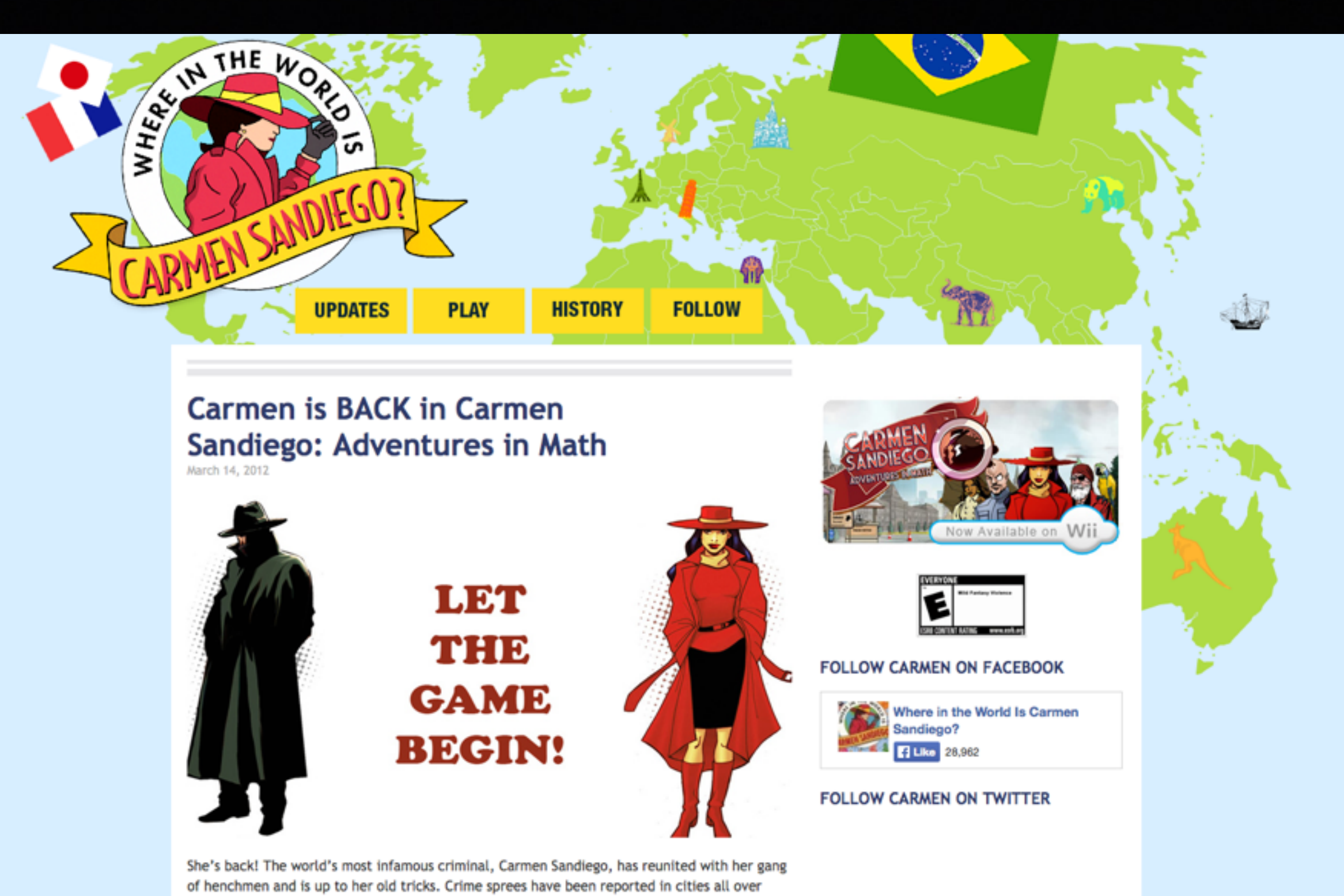

the...

#### **Many People think "Carmen" is the most Significant game every made!**

#### **Why?**

It is the first and [maybe the last] time that Kids, Parents and teachers all felt that a game was Awesome!

#### **How Games make Kids Smarter cont.**

**[http://www.ted.com/talks/gabe\\_zichermann\\_how\\_games\\_make\\_kids\\_smarter.html?source=email#.UpqzAevI5Ah.email](http://www.ted.com/talks/gabe_zichermann_how_games_make_kids_smarter.html?source=email#.UpqzAevI5Ah.email)**

Games increase "Fluid Intelligence" … the intelligence to problem solve.

Zichermann says that "Flynn Effect" Human IQ is rising over time.

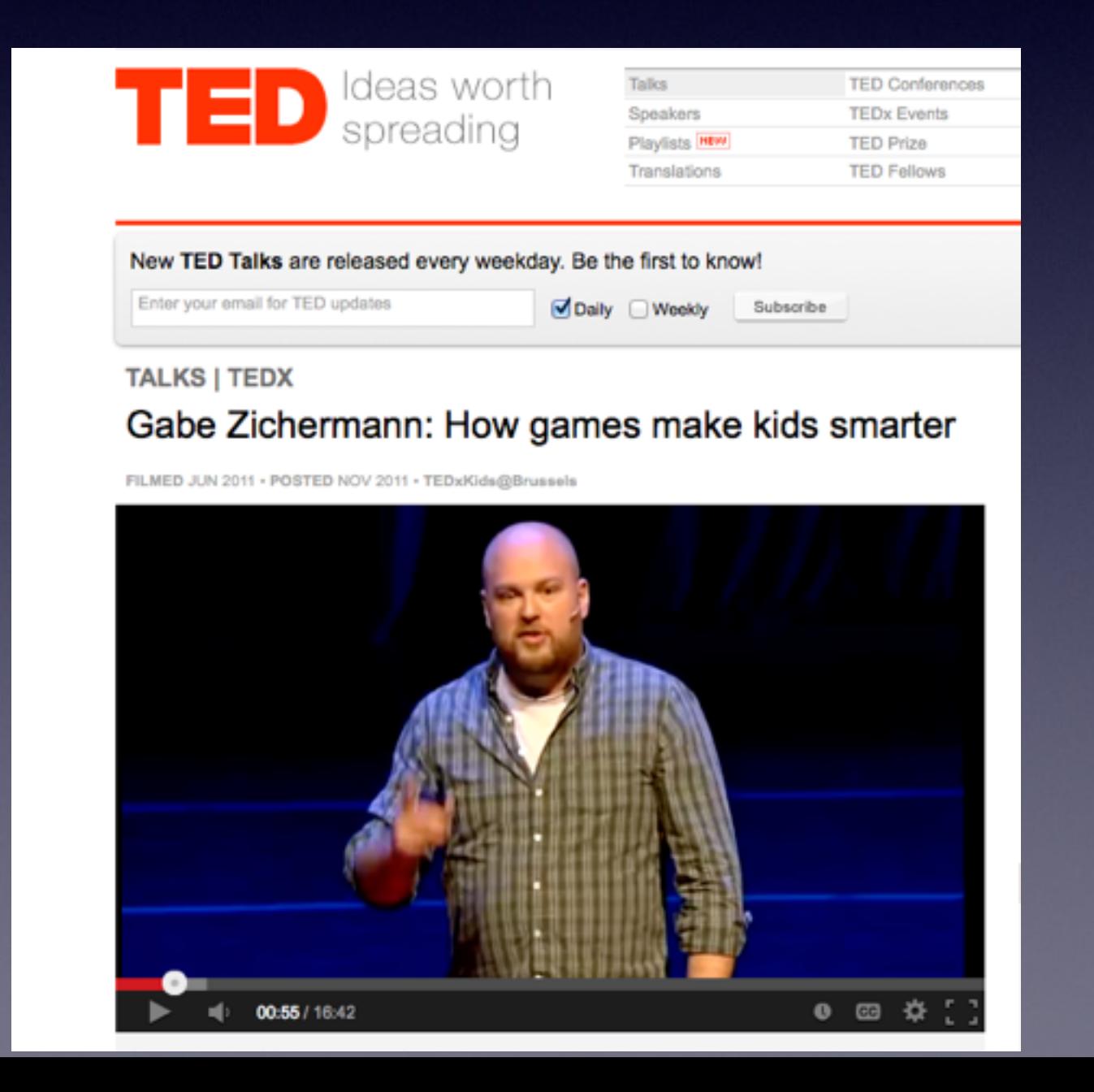

Games create challenge and you overcome it… that produces Dopamine which causes intrinsic reinforcement which causes you to go back and move on to a greater challenge!

#### **Two Calculators Just Rotate**

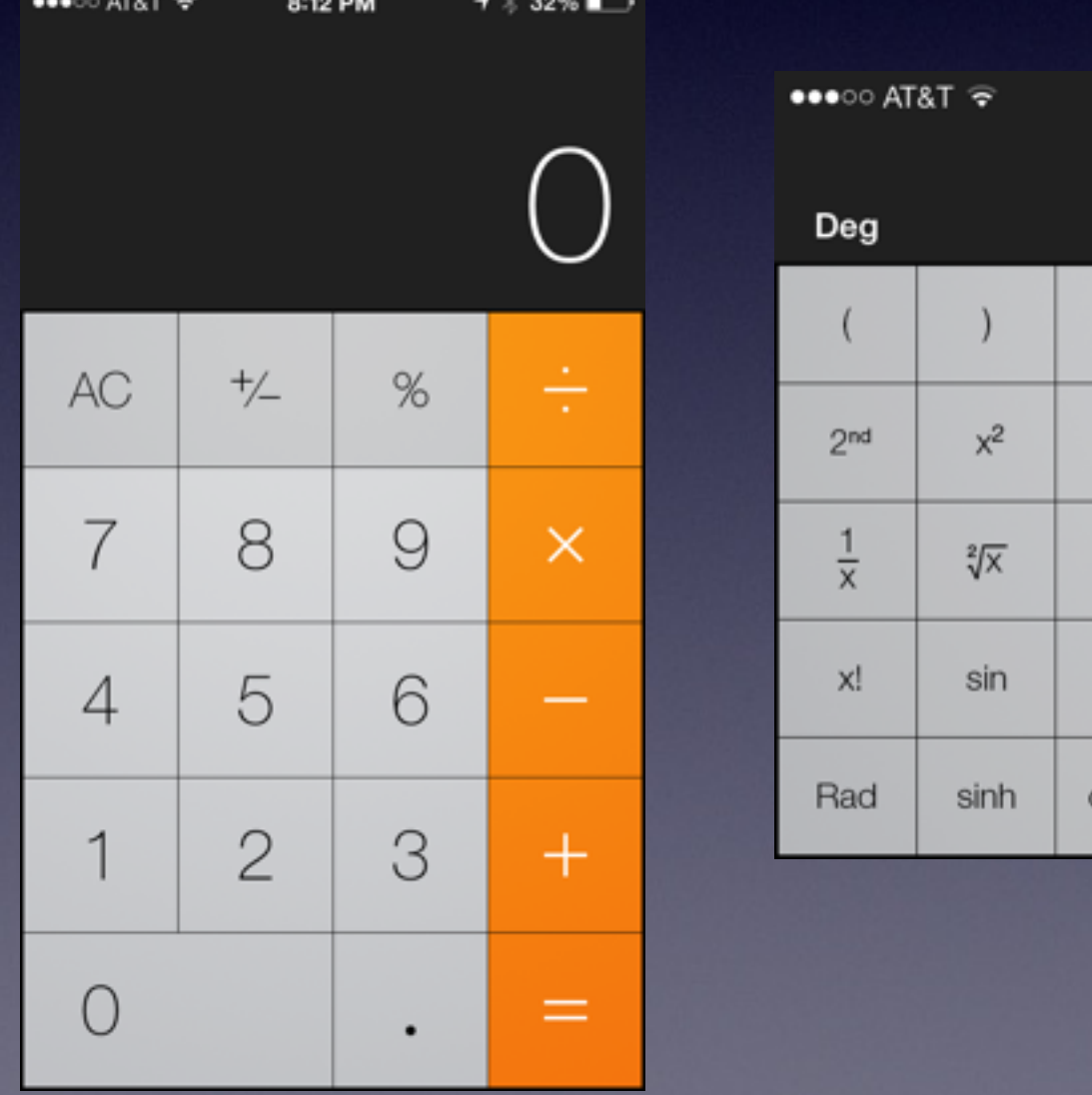

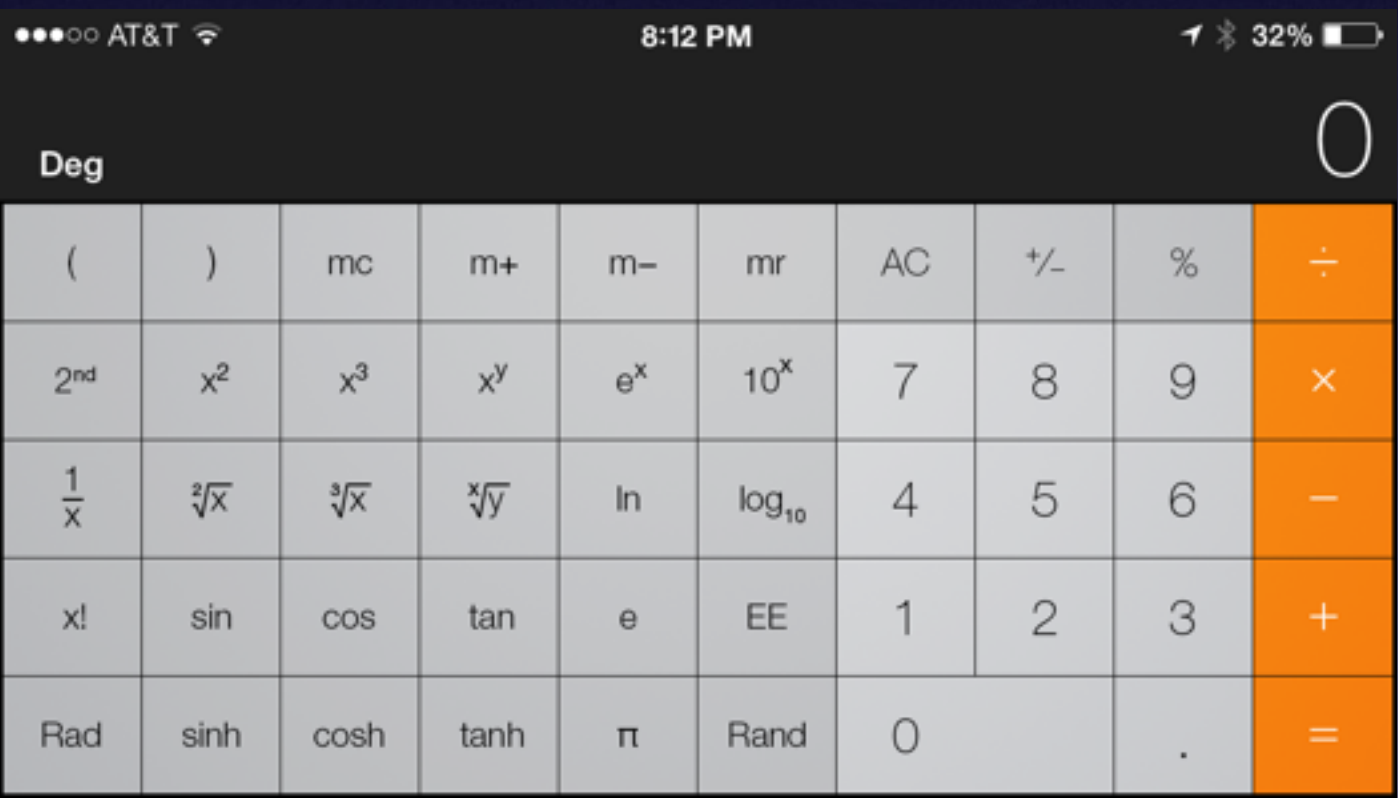

### **Go Green! No Junk Mail**

#### **Free App from the App Store!**

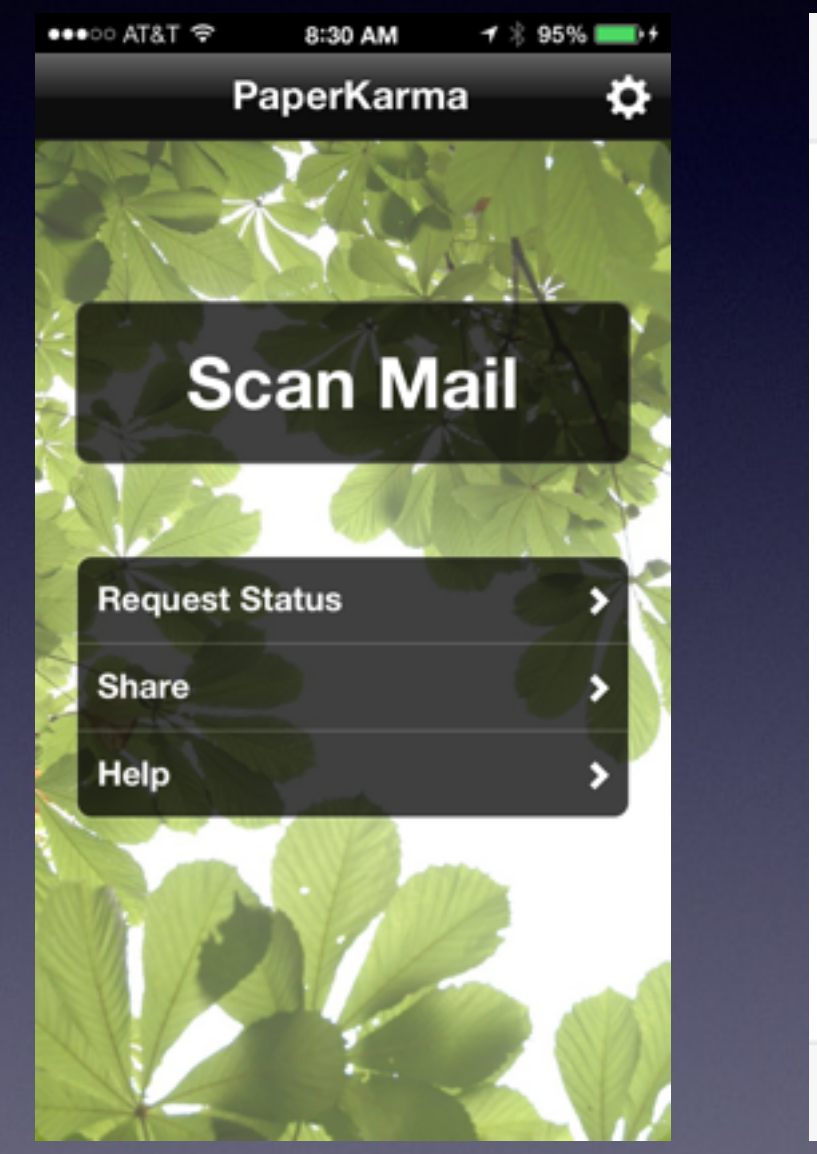

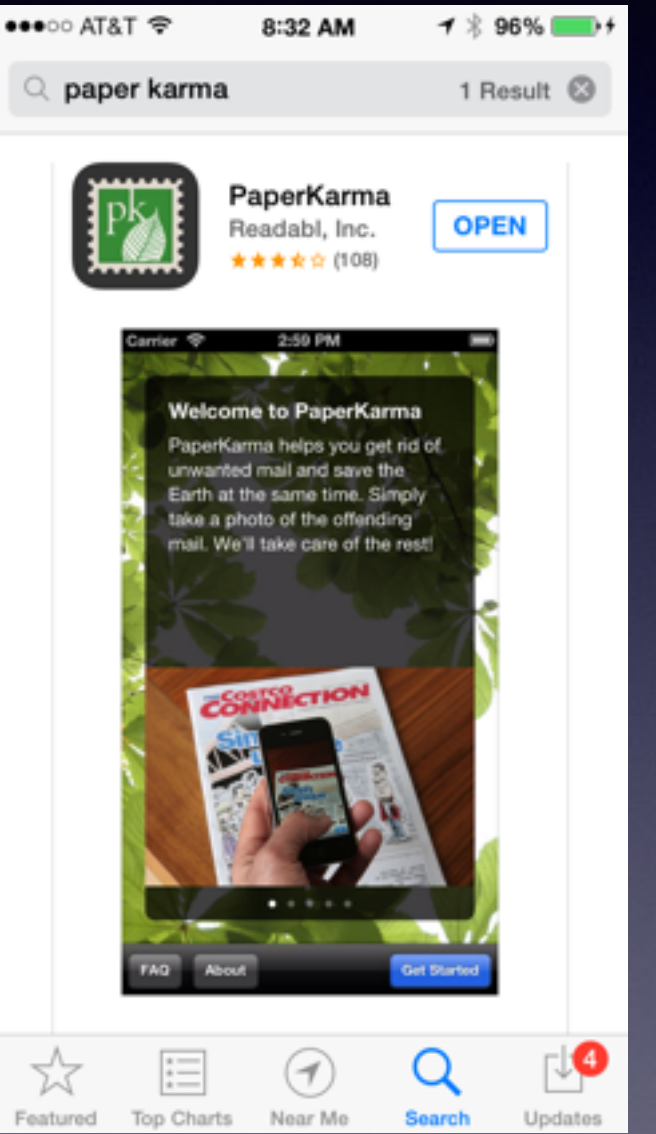

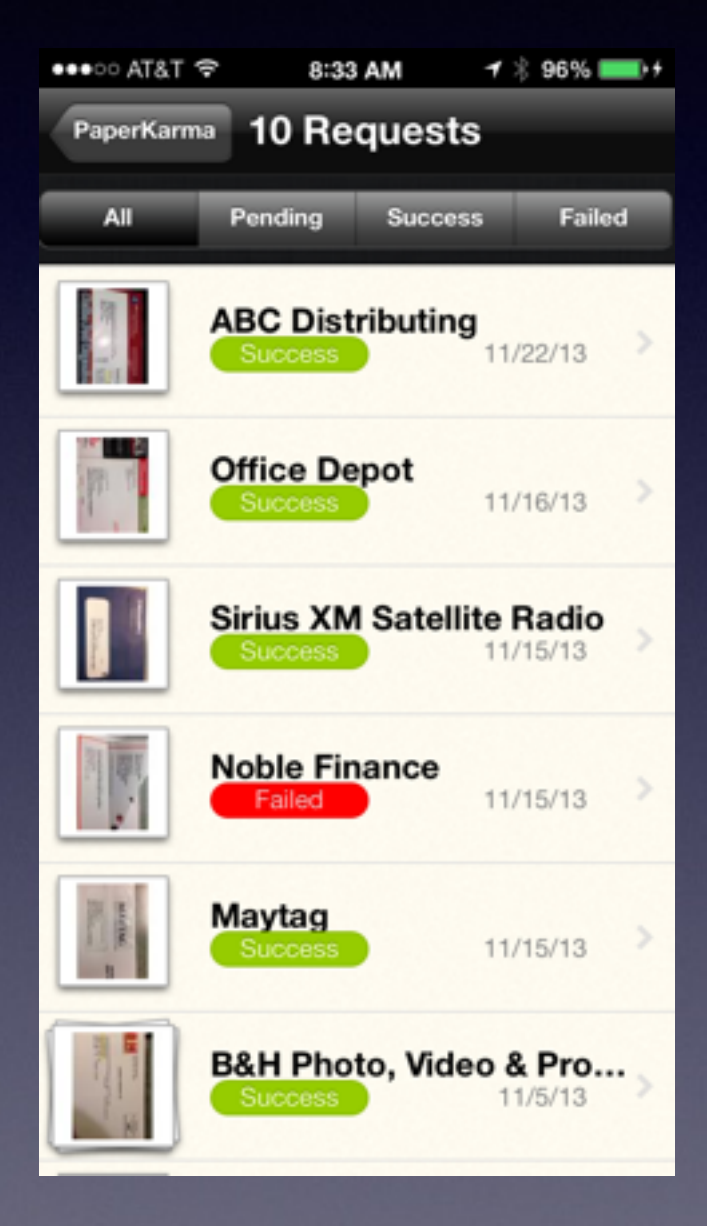

## **Control Center**

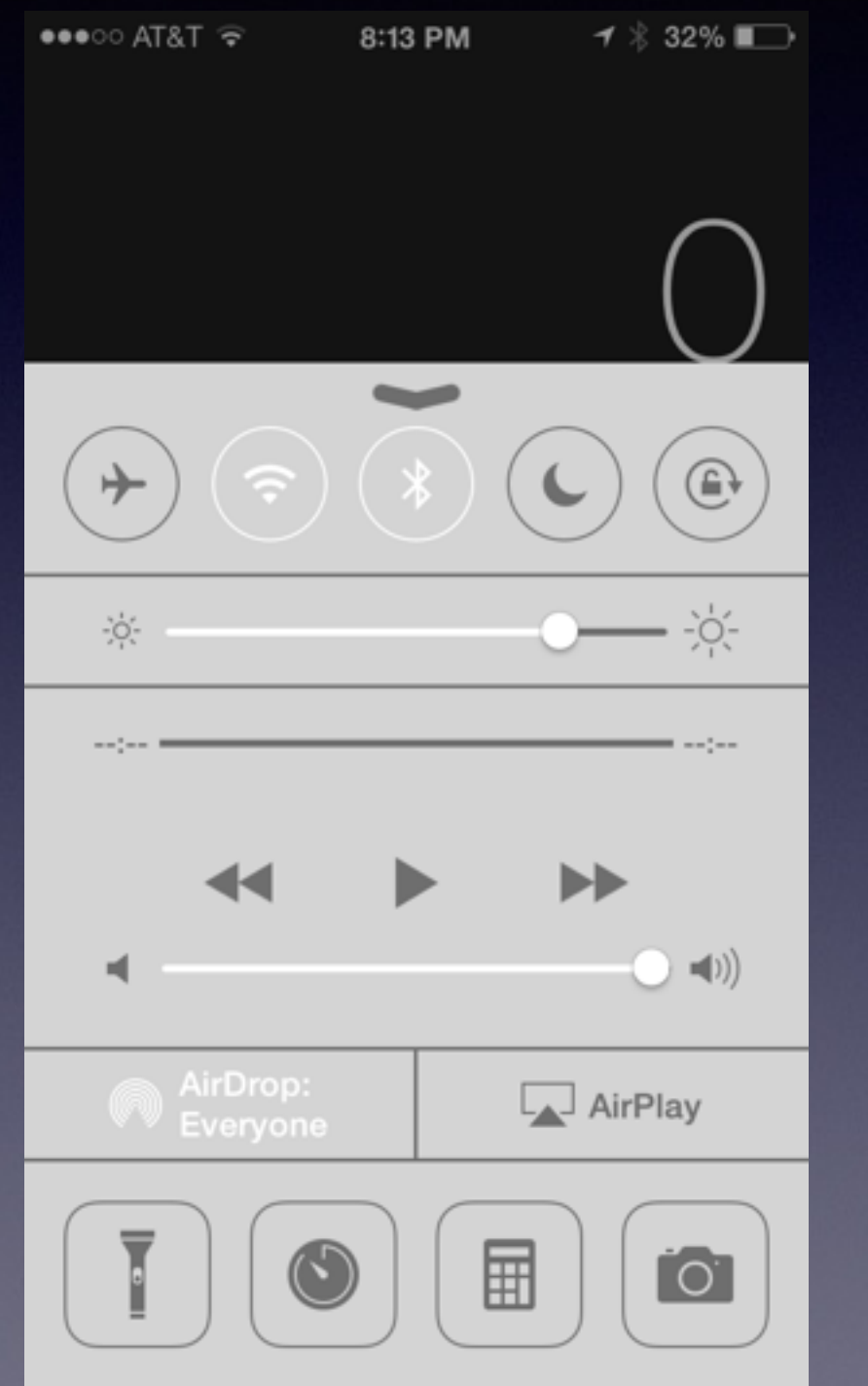

**Pull up from the bottom of the Screen!**

> **Your case may make it difficult!**

## **Notification Center**

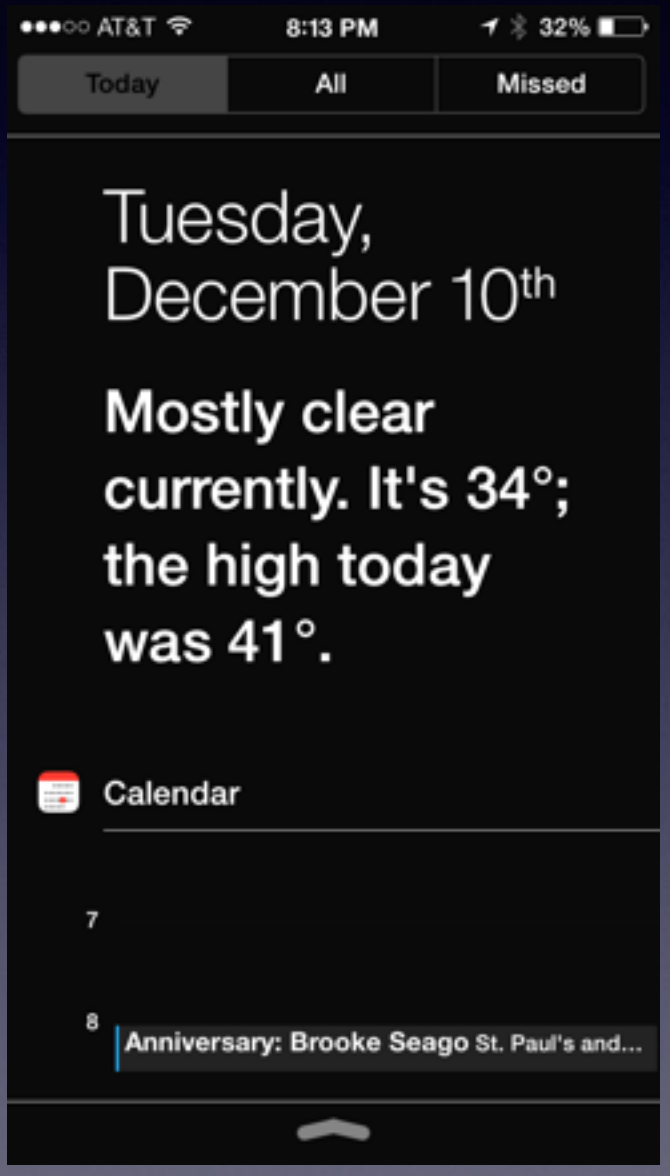

**Pull from the Top of the Screen!**

### **Rotation Lock**

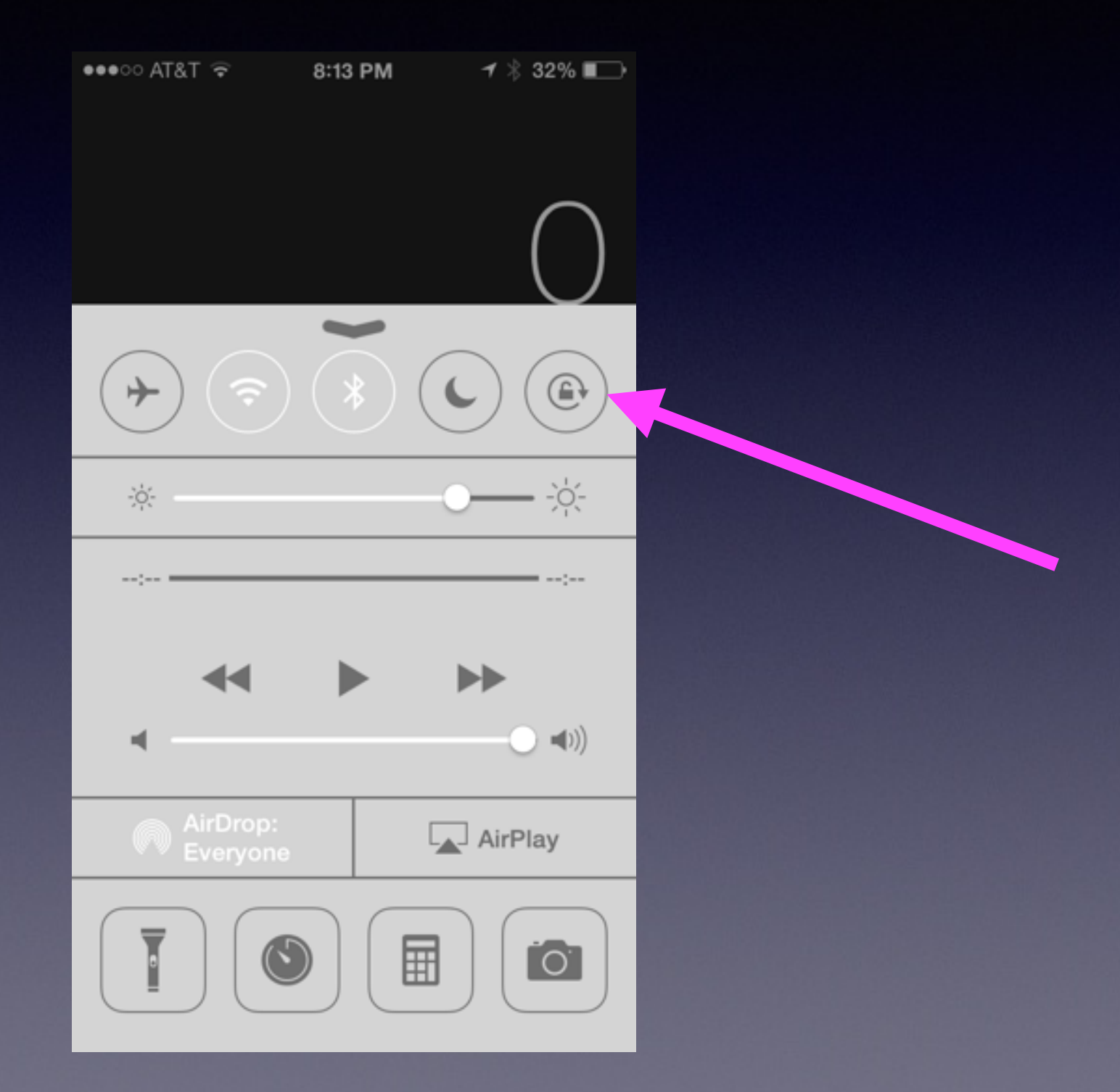

#### **iPhone Users… Turn on iMessage**

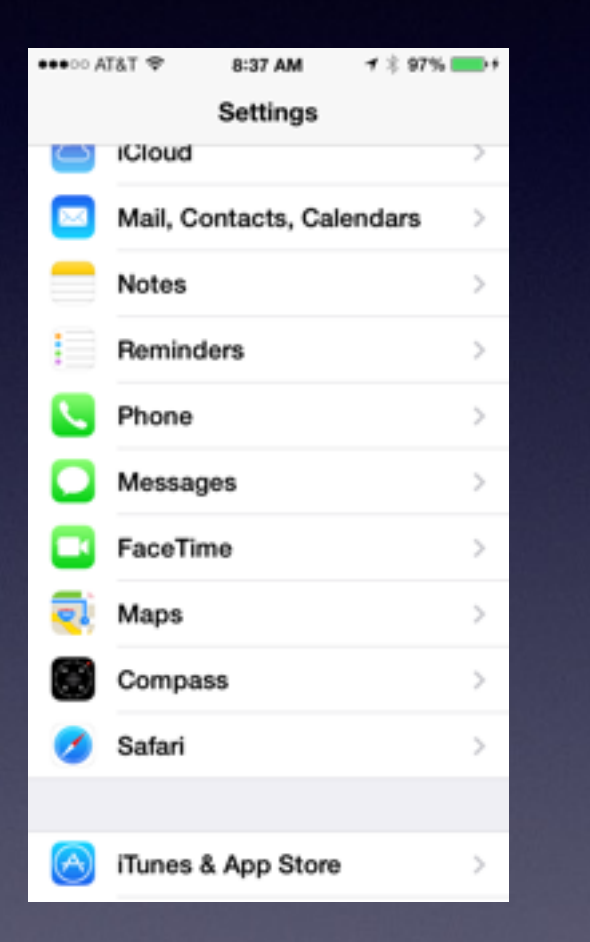

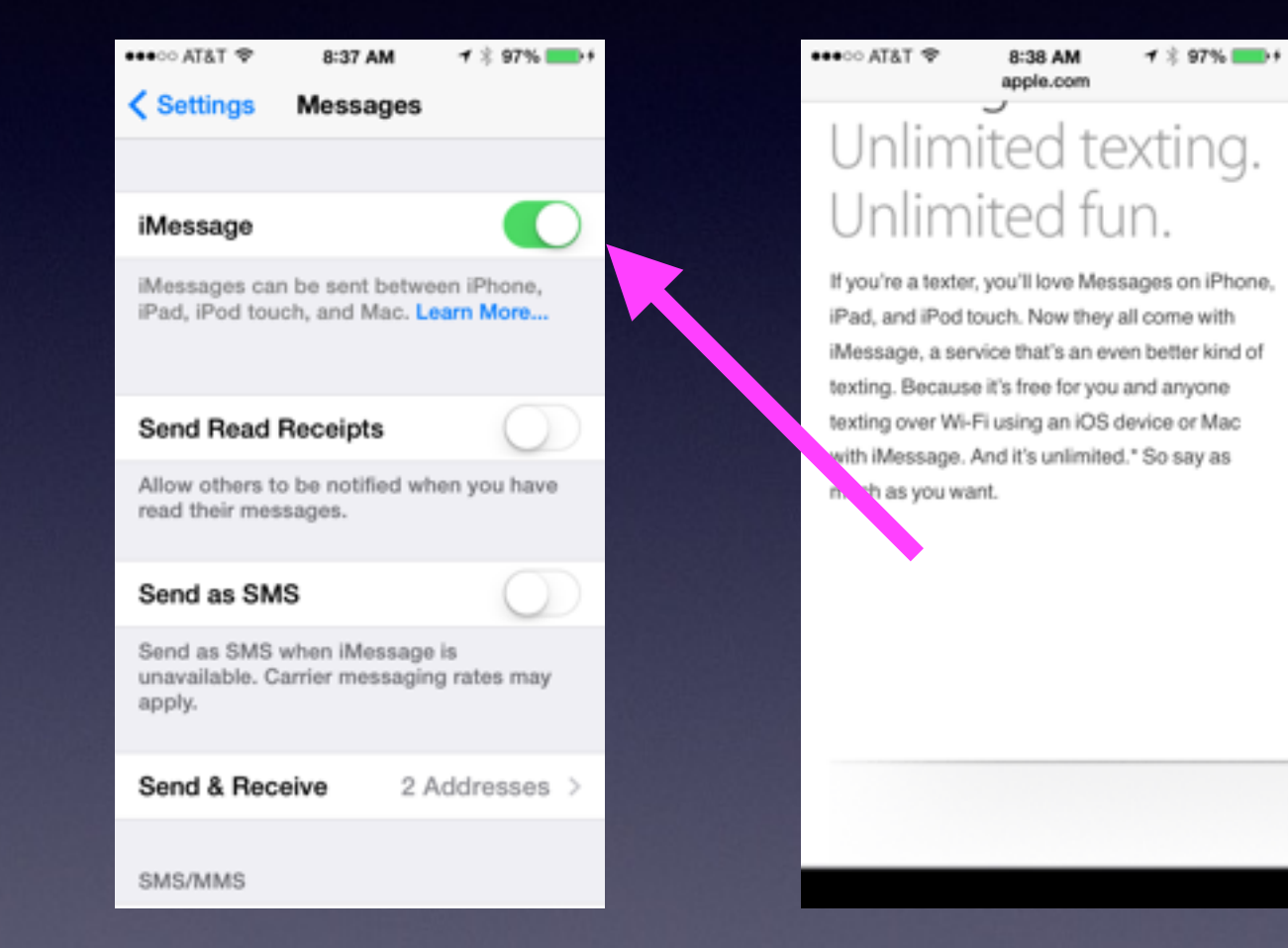

## **iPhone Explains Itself**

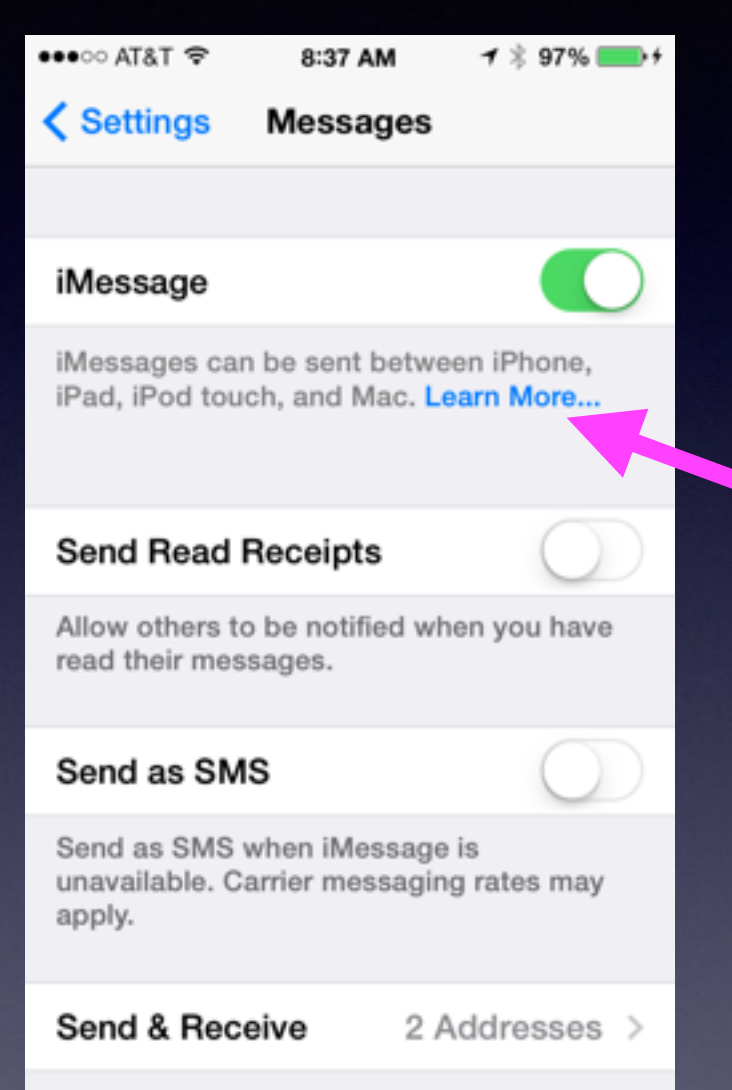

**In IOS 7, Look for Blue Text and "Learn More…"**

SMS/MMS

## **Using the Camera**

- Use before "unlocking"
- Volume "up & down" takes a picture
- Pause button on the earphones takes a picture
- Zoom, flash, Auto and HDR are available.

#### **Camera…Take Better Pictures**

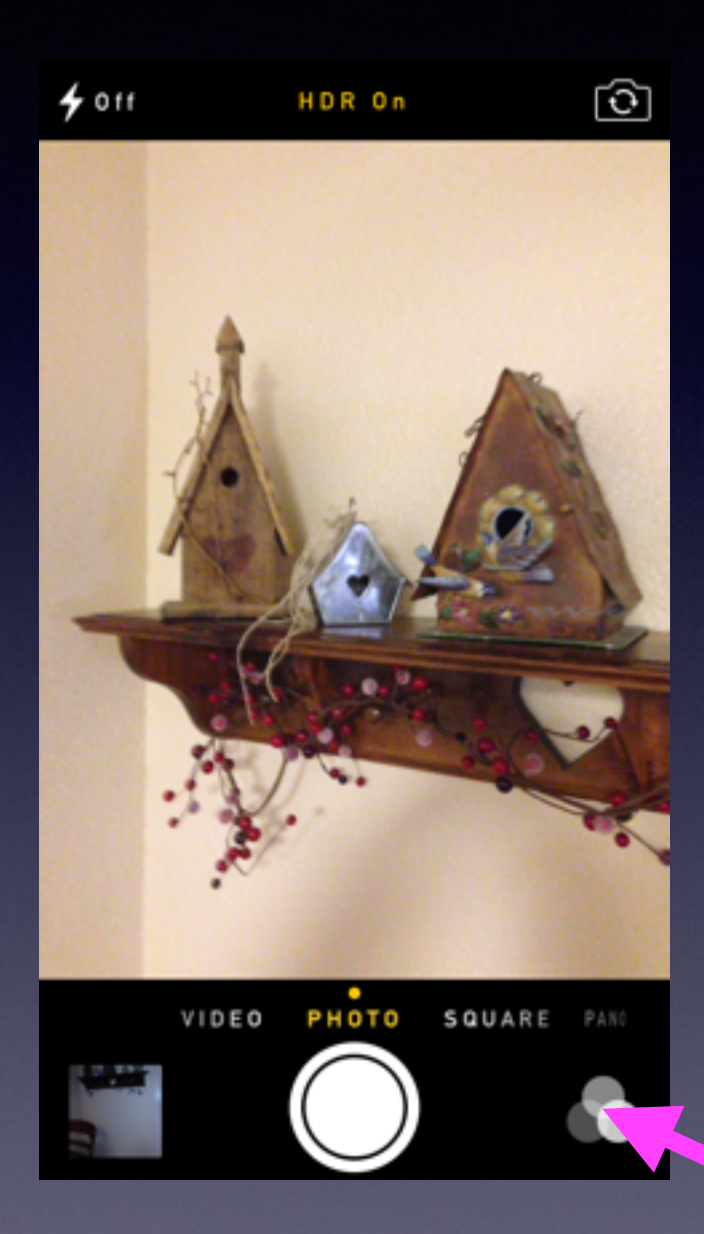

Turn on Flash Turn on Auto Flash Don't use Flash Turn on HDR [High Dynamic Range] Take a Picture Square Use Video Create a Pano Notice the Special Effects

## **Gadget…iPhone**

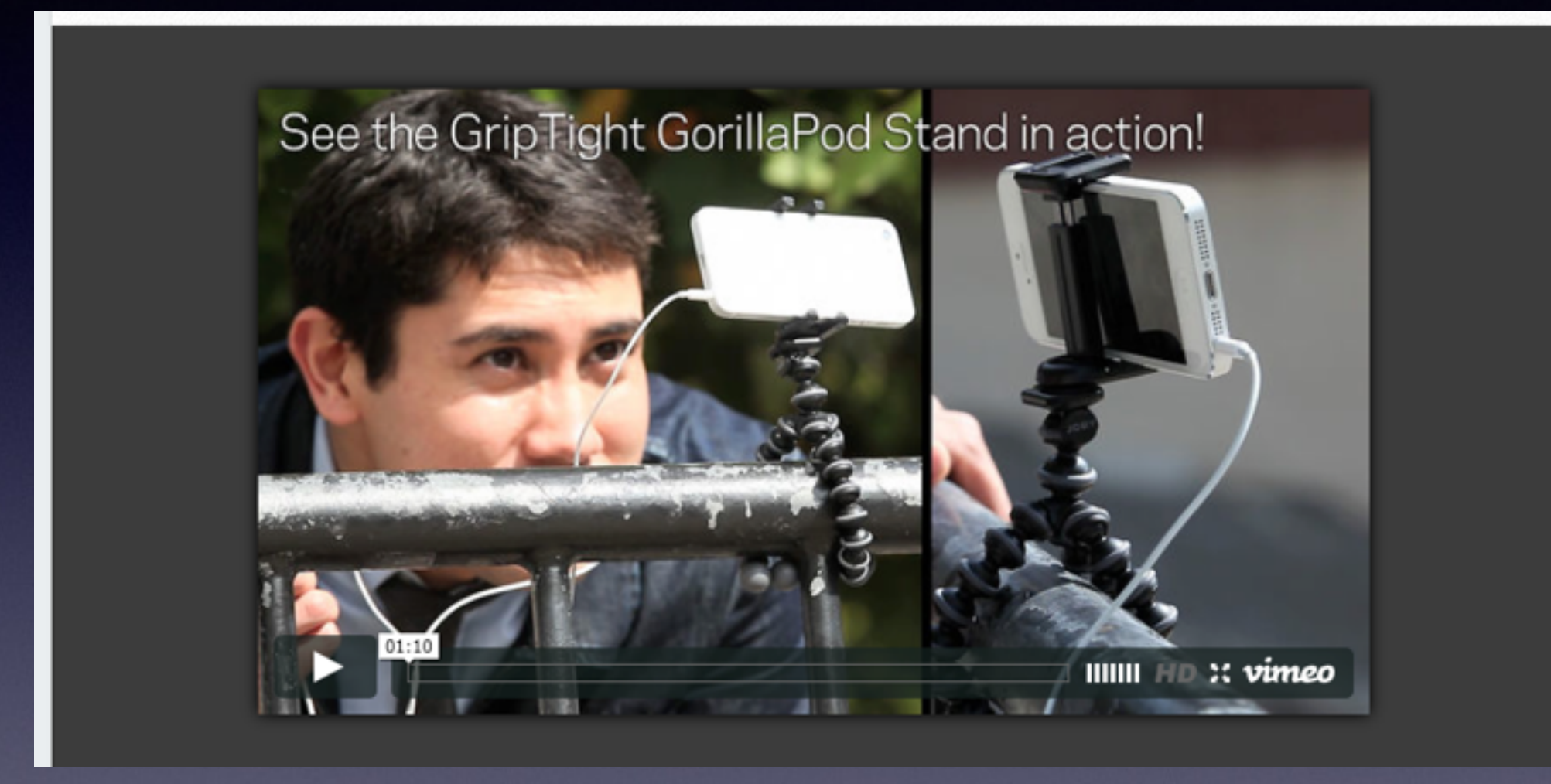

## **iPhone Camera Stand**

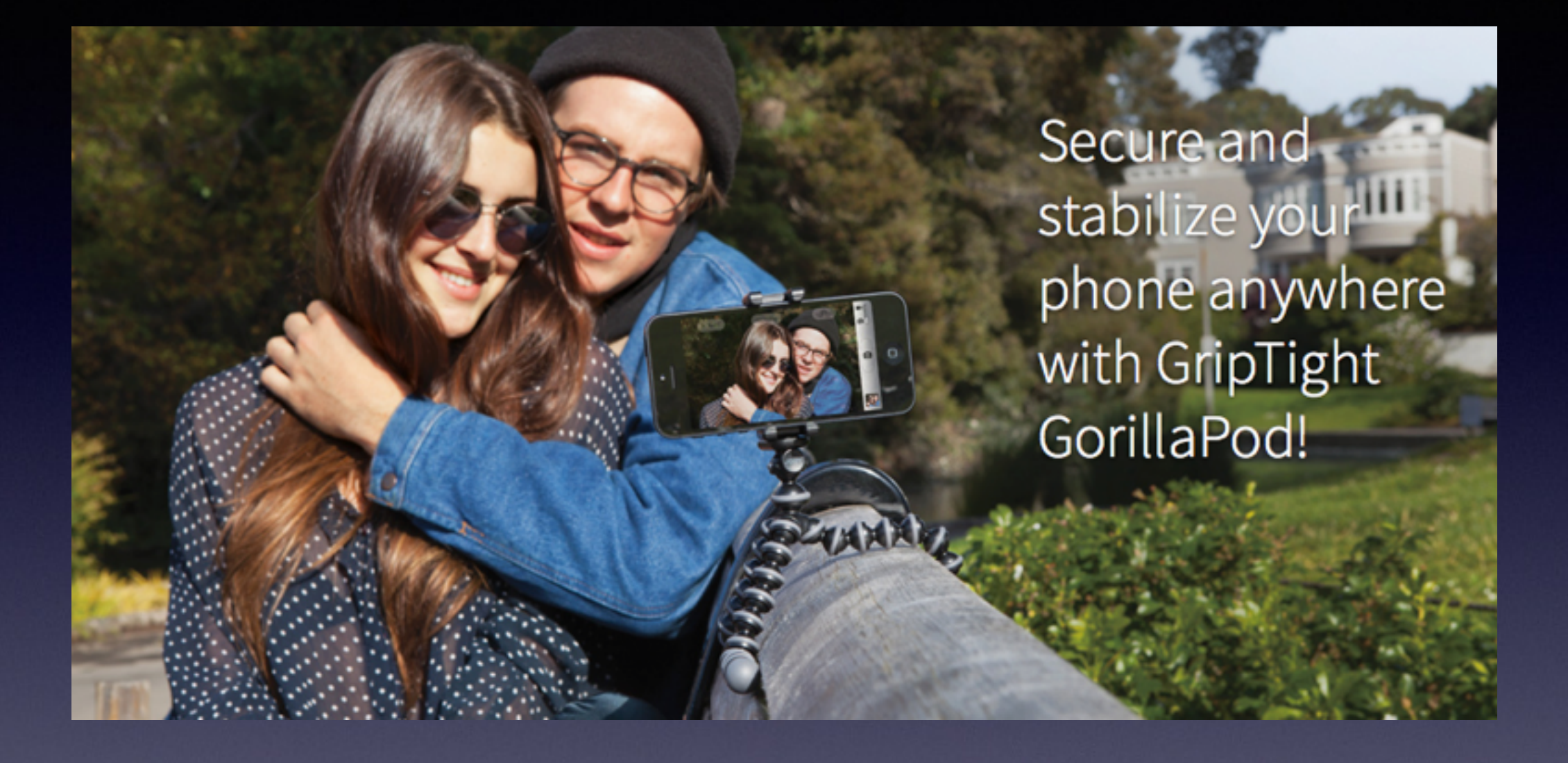

## **Self Timer for Camera**

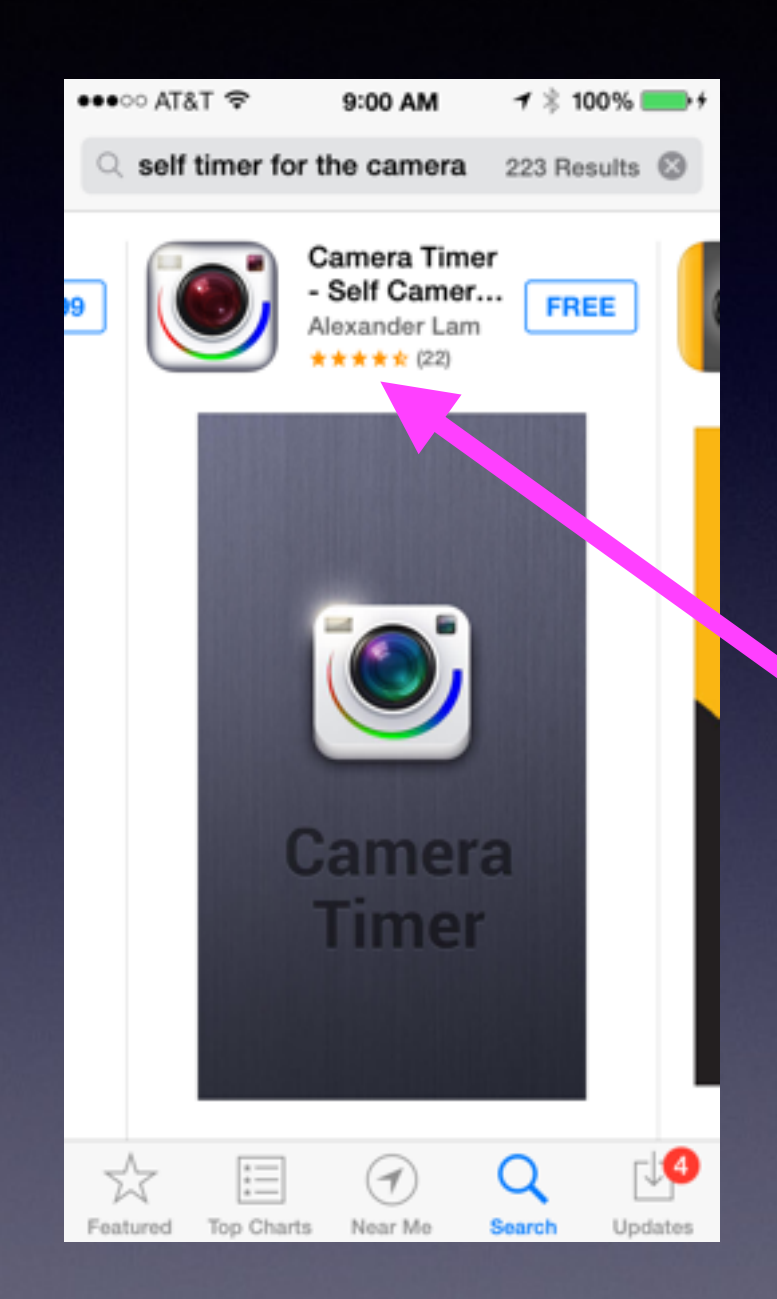

*iPhone does not come with a self timer.*

Do a **Search** in the App **Store** 

Look for **Free**

Look at the **Rating**!

You could "prop-up"

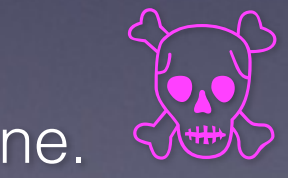

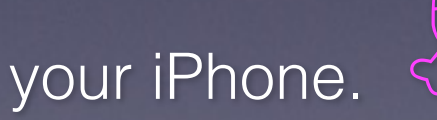

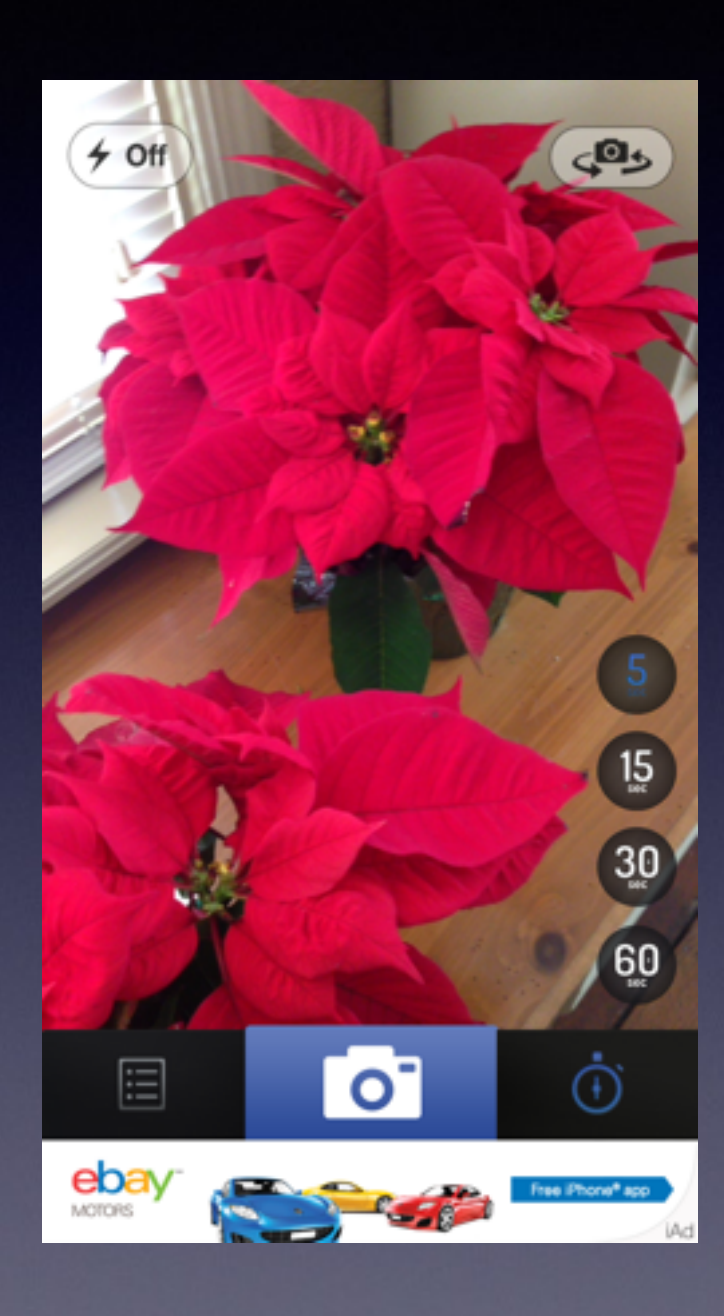

## **How to Add an App!**

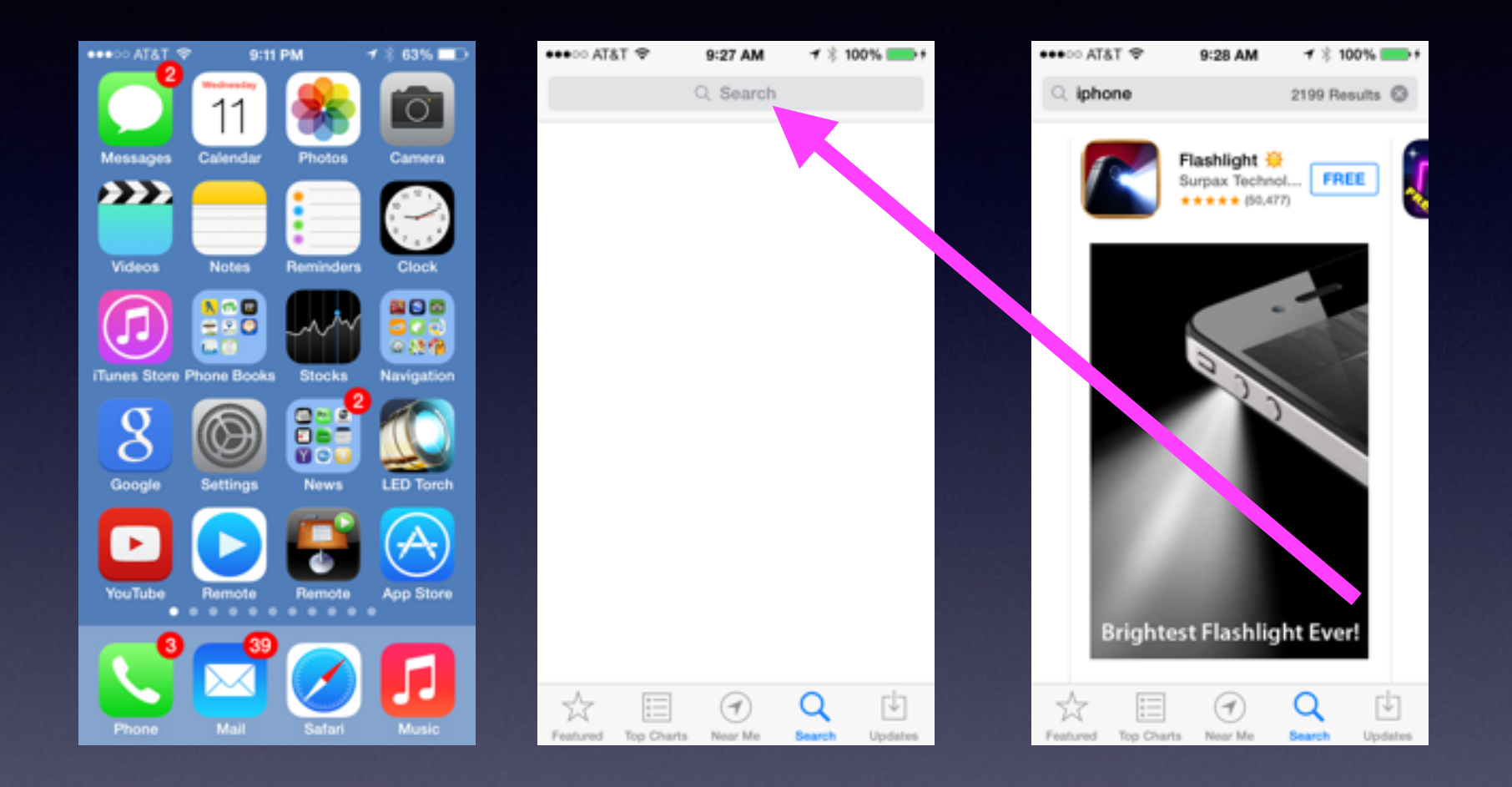

**Type your inquiry in the "Search" field.**

### **Make a Note**

- Siri will make a "Note" for you
- Siri will make a Reminder
- You can store "personal" info in "Notes"

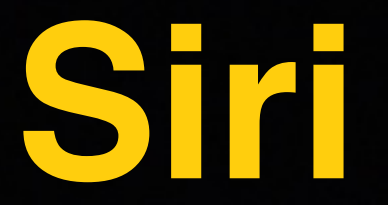

• Notice all the things Siri can do for you!

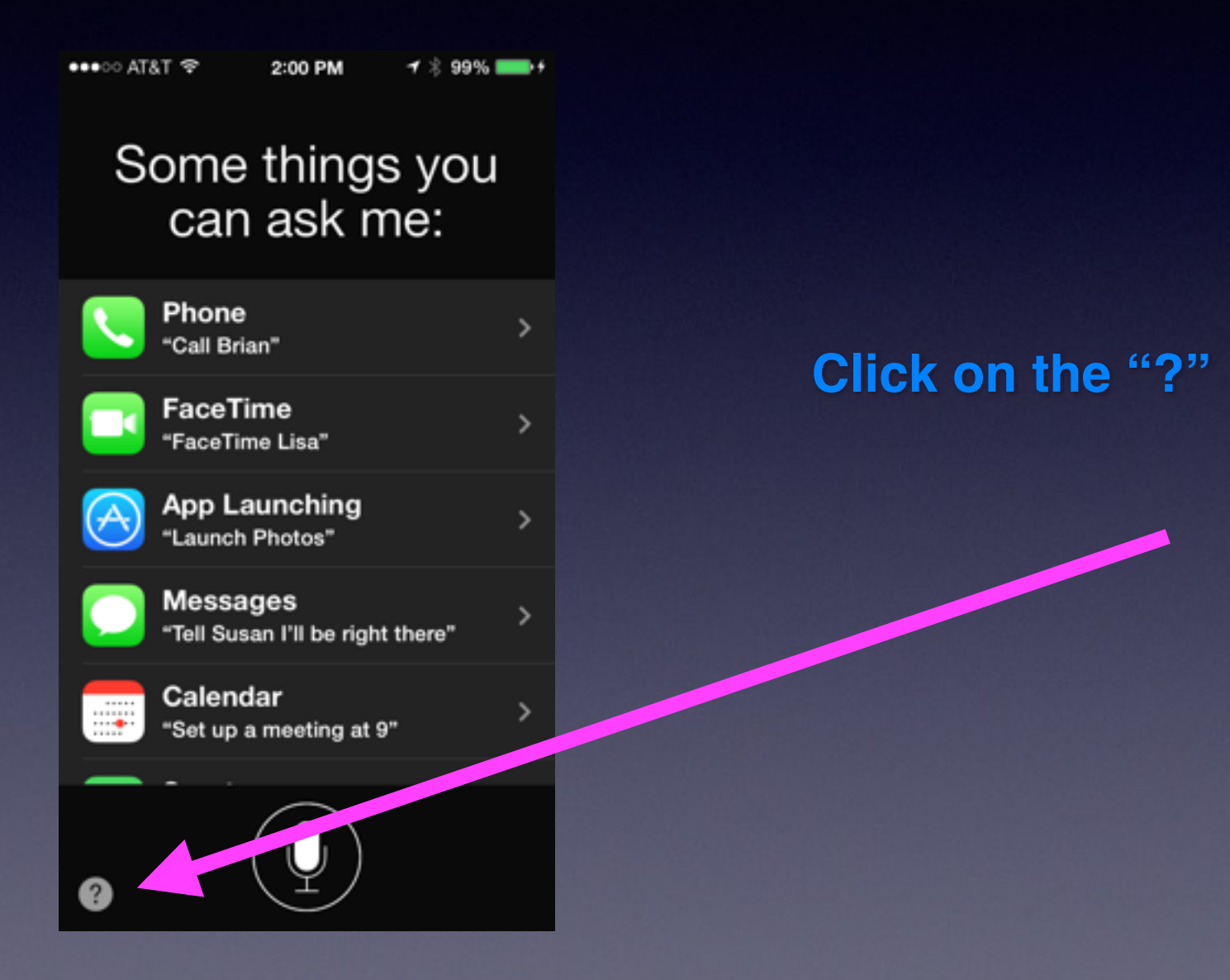

## **Turn on iMessage**

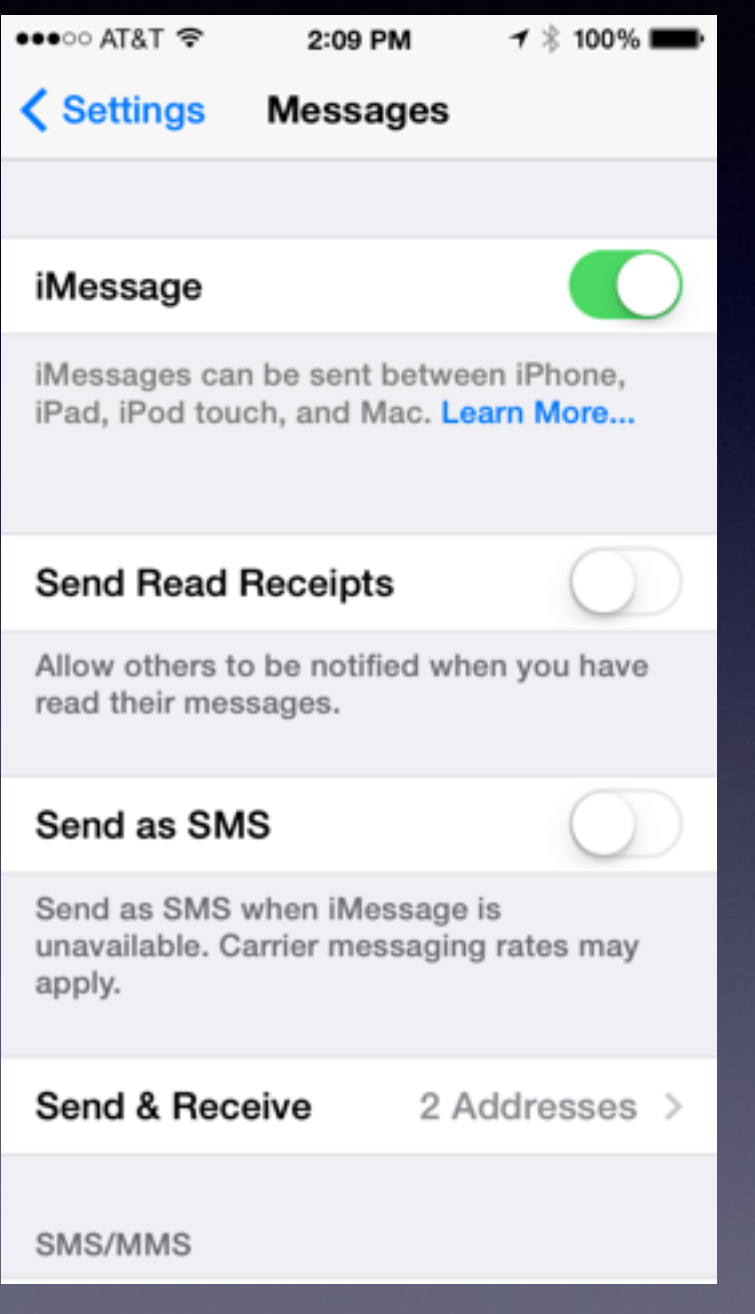

#### **Shake to Undo Typing "Dictation"**

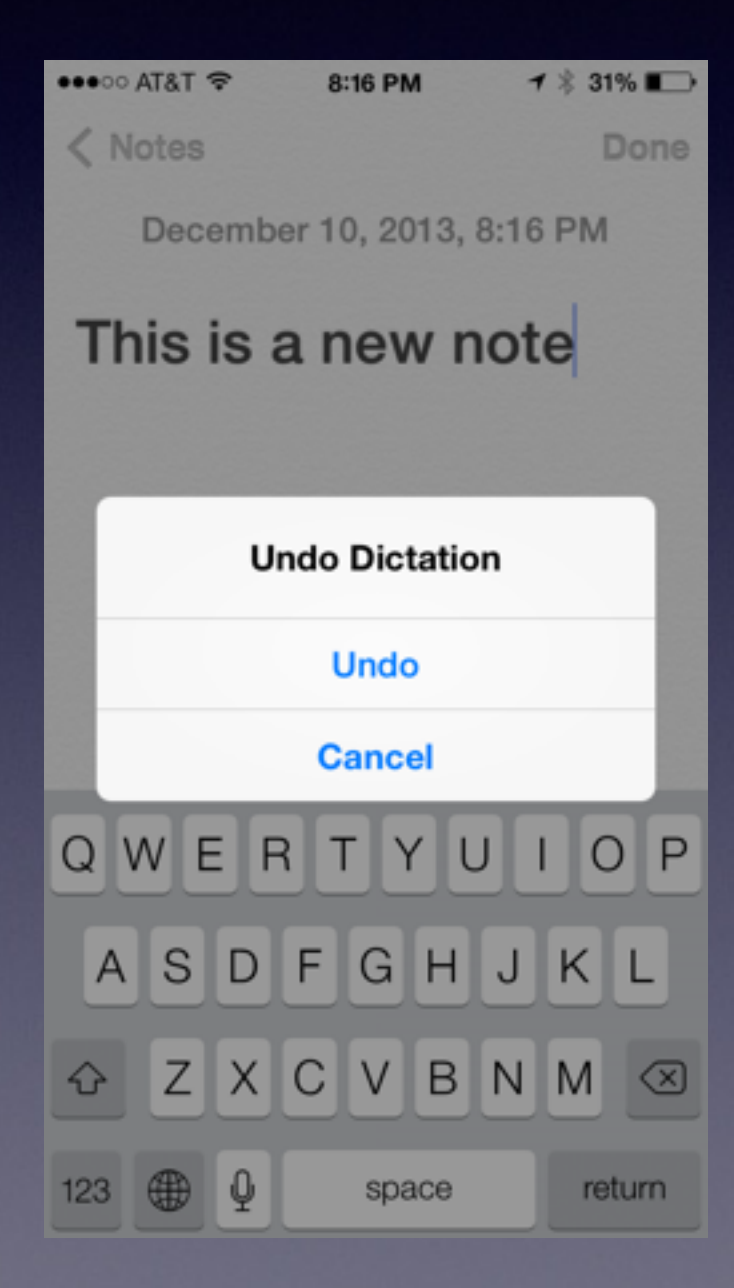

Type or Speak then Shake your phone **Choose** "Undo"

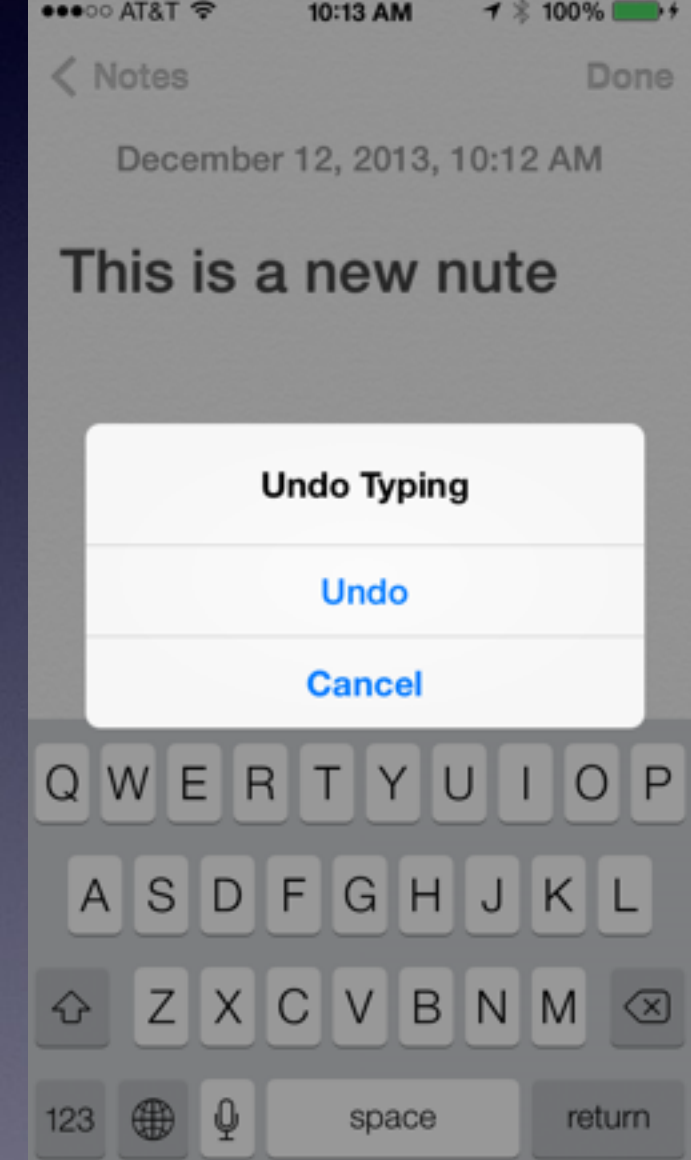

# **Search with Spotlight**

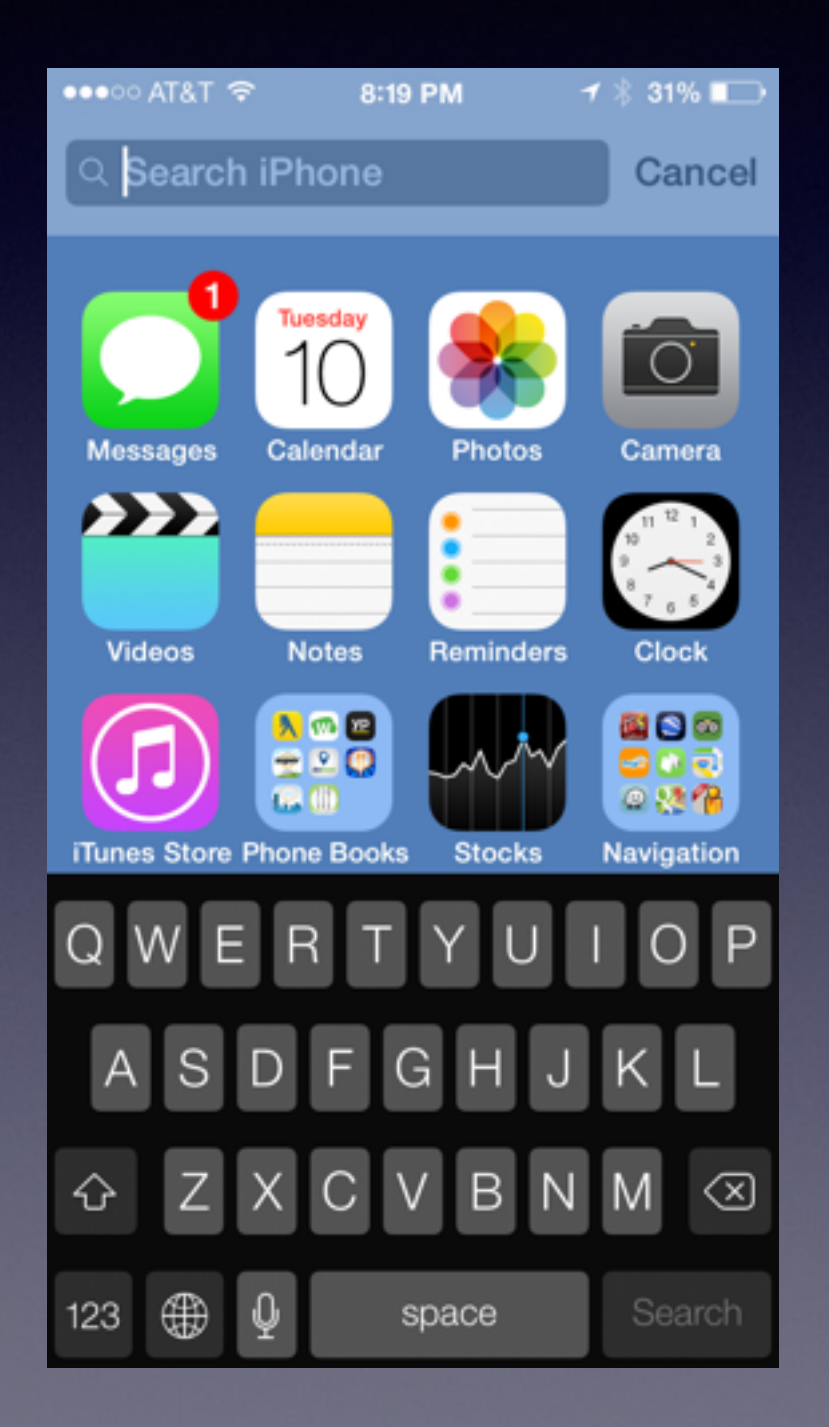

From any "Home" Screen… Pull Down from the Middle and "Search iPhone"

> Apps People Data Mail

#### **Organize "Like" Apps Into Folders**

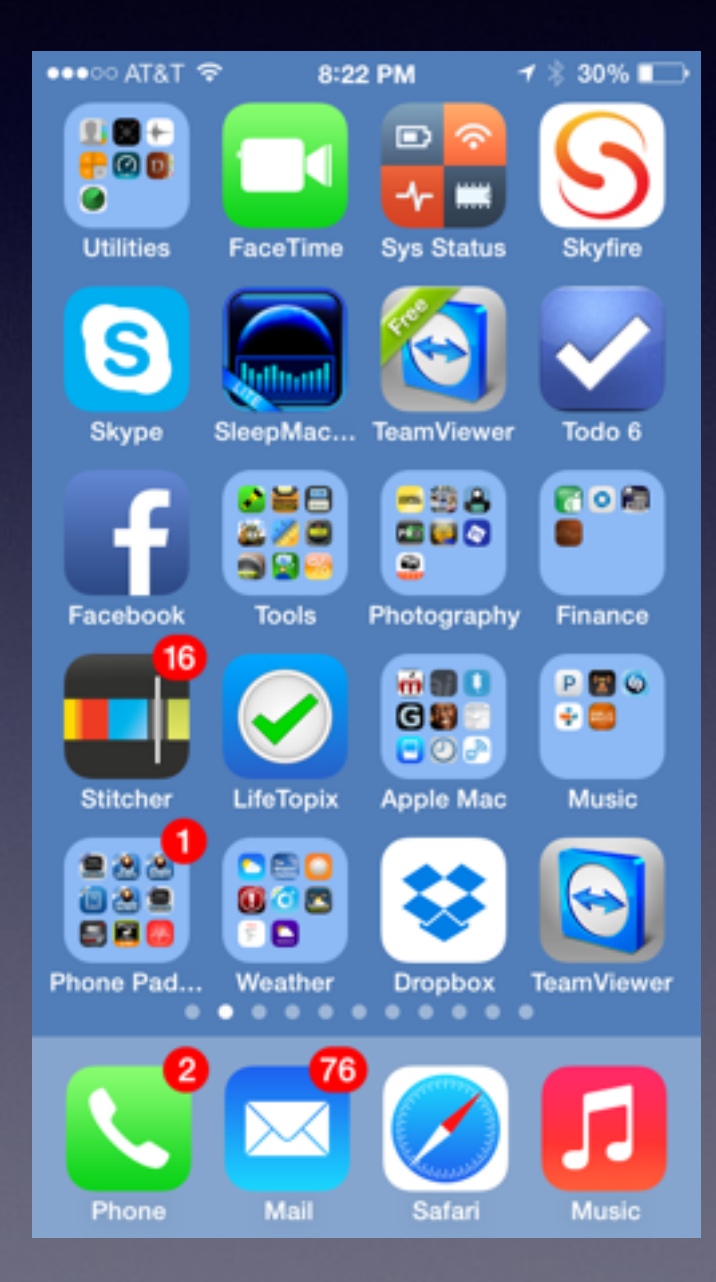

**Drag one App on top of another App and a folder is created!**

#### **Move an App Out of a Folder**

**Just Hold until it wiggles and then drag it out!** **Capture Screen Shot** 

**want to "capture" {Photograph}, It becomes an image in the camera roll.**

**Hold the "sleep/wake" Press the Home Button An "image" will be Saved Look in camera roll.**

## **Swipe to Delete**

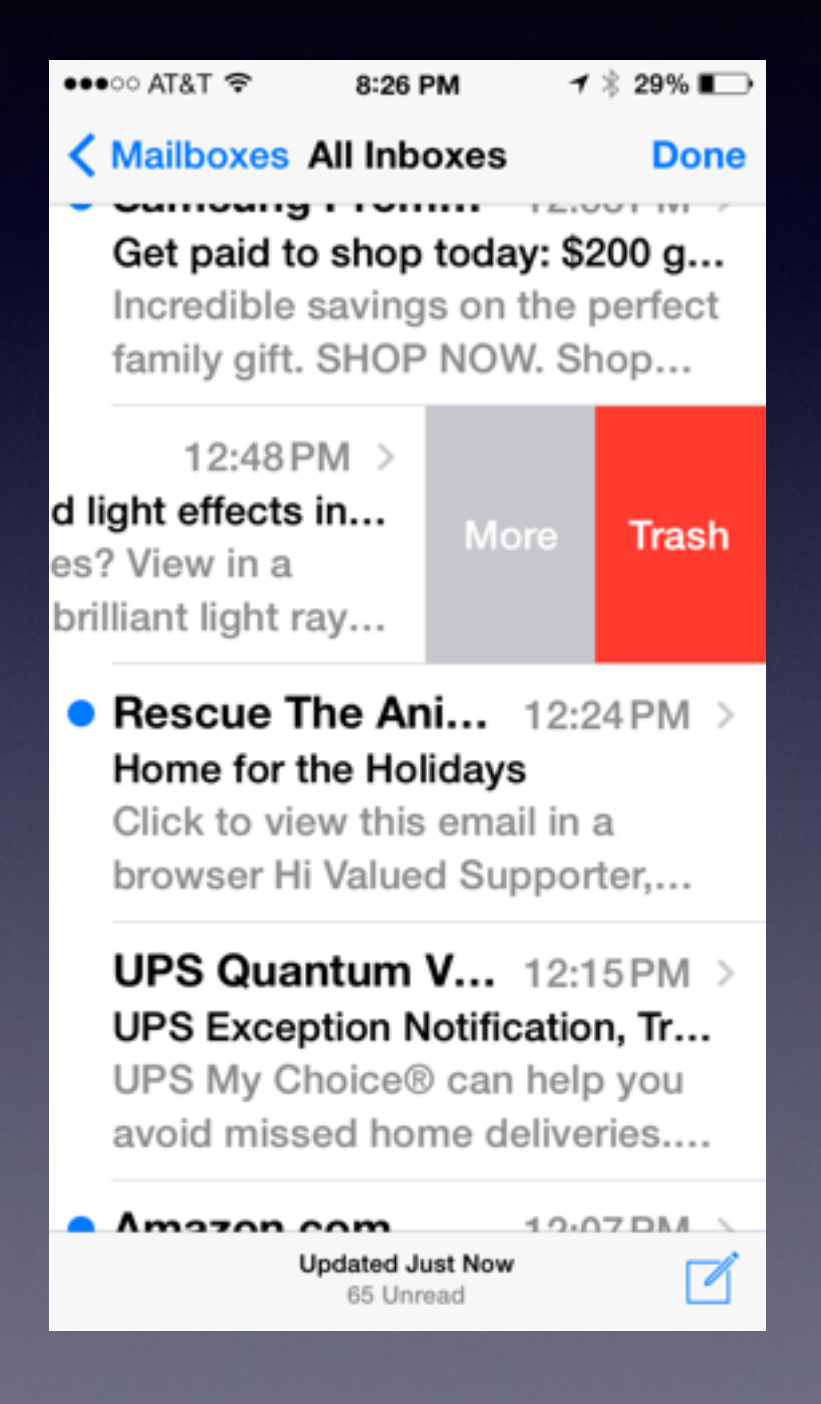

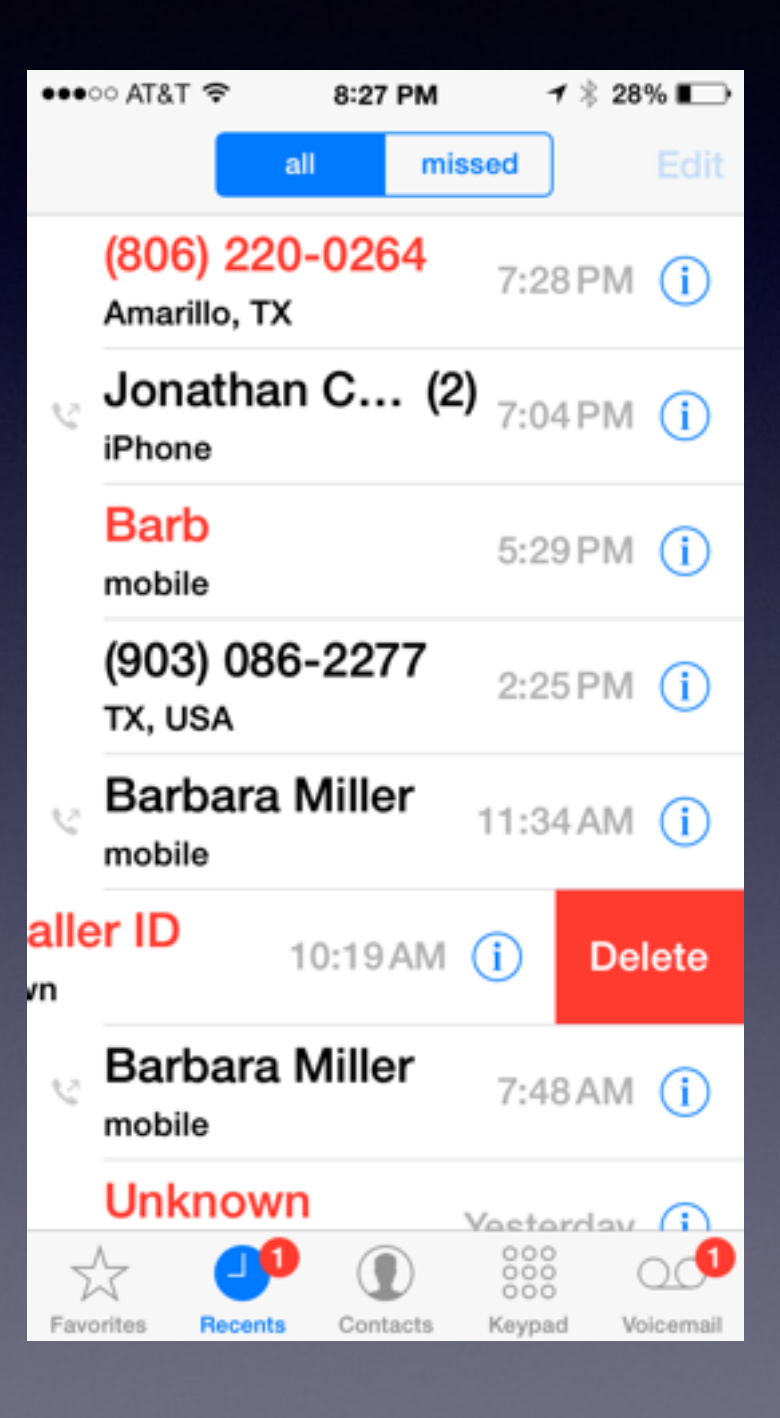

### **Power Off iPhone**

# **Restore Settings When Things don't work well.**

## **Turn Off…..iPhone**

**1. A Black Screen is "asleep" not off! 2. Holding the sleep button allows you power off! 3. Real Problems….do a Hard Boot**

### **Multitasking Quitting an App**

Double tap the Home Button…shows other tasks that are open!

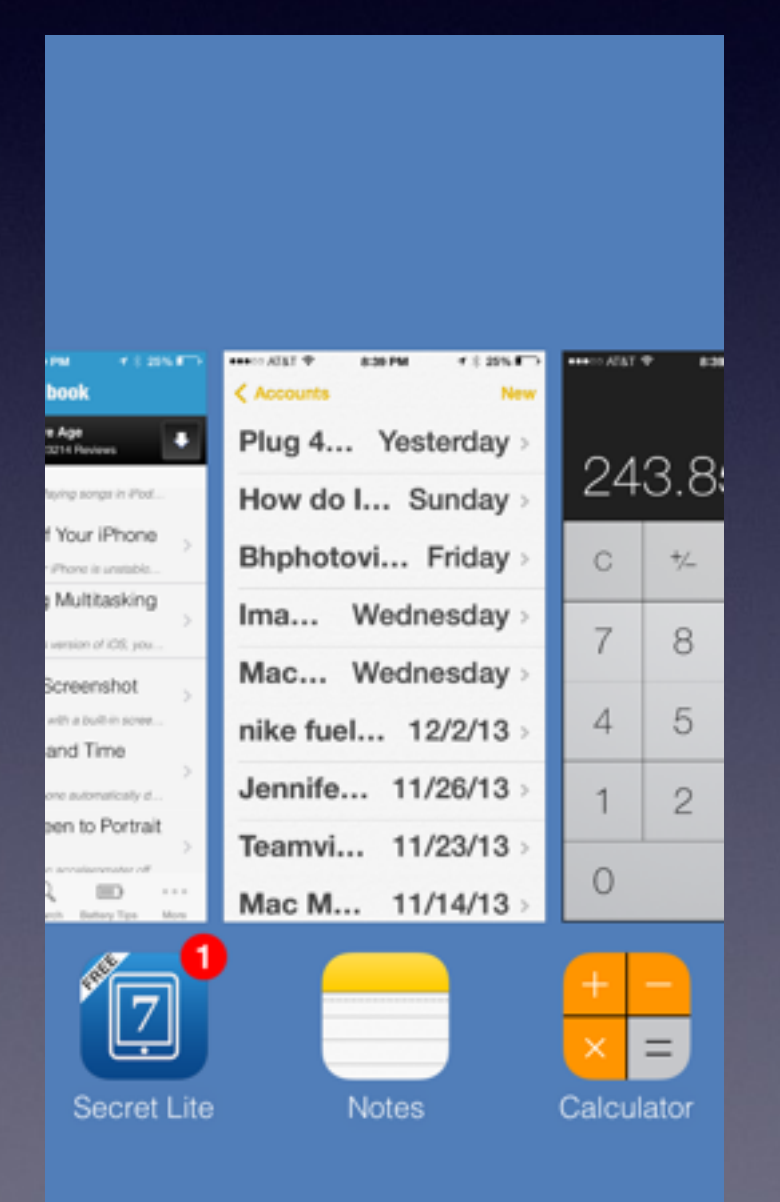

Scroll across the see all the open apps!

## **Delete an App**

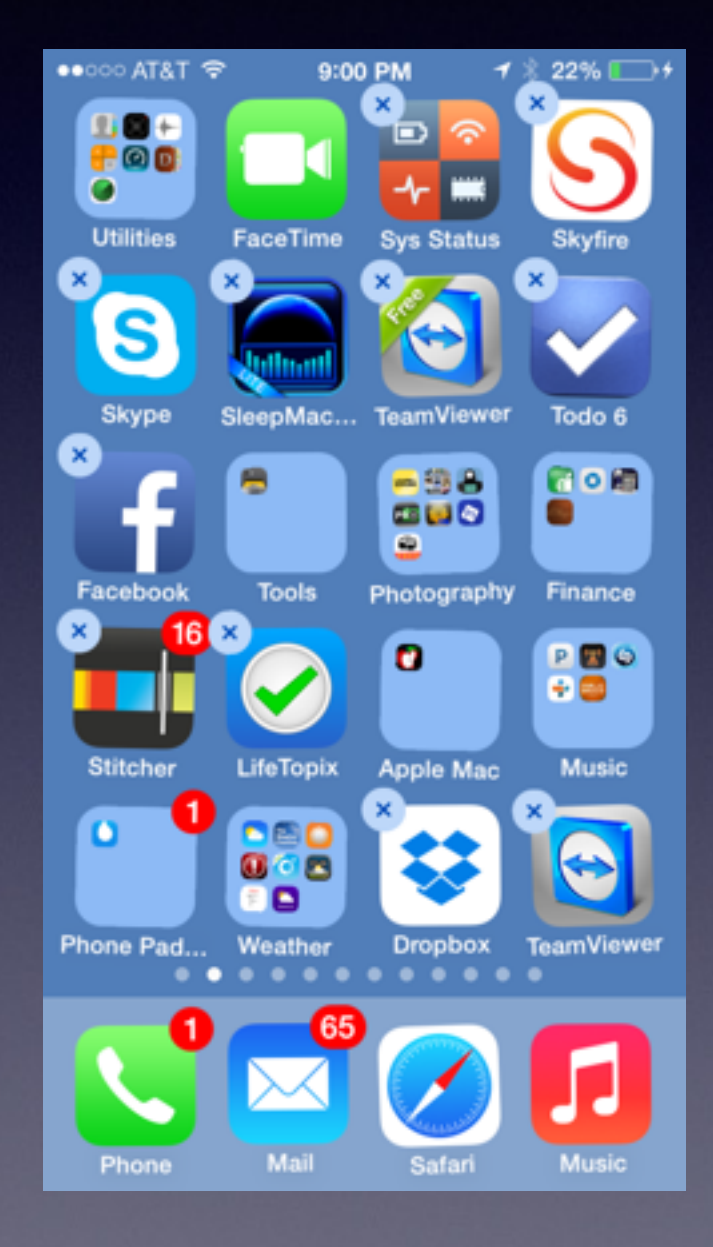

Press on an App until it wiggles and an "X" appears

Click on the "X" and app will be deleted!

### **Disable Keyboard Clicking**

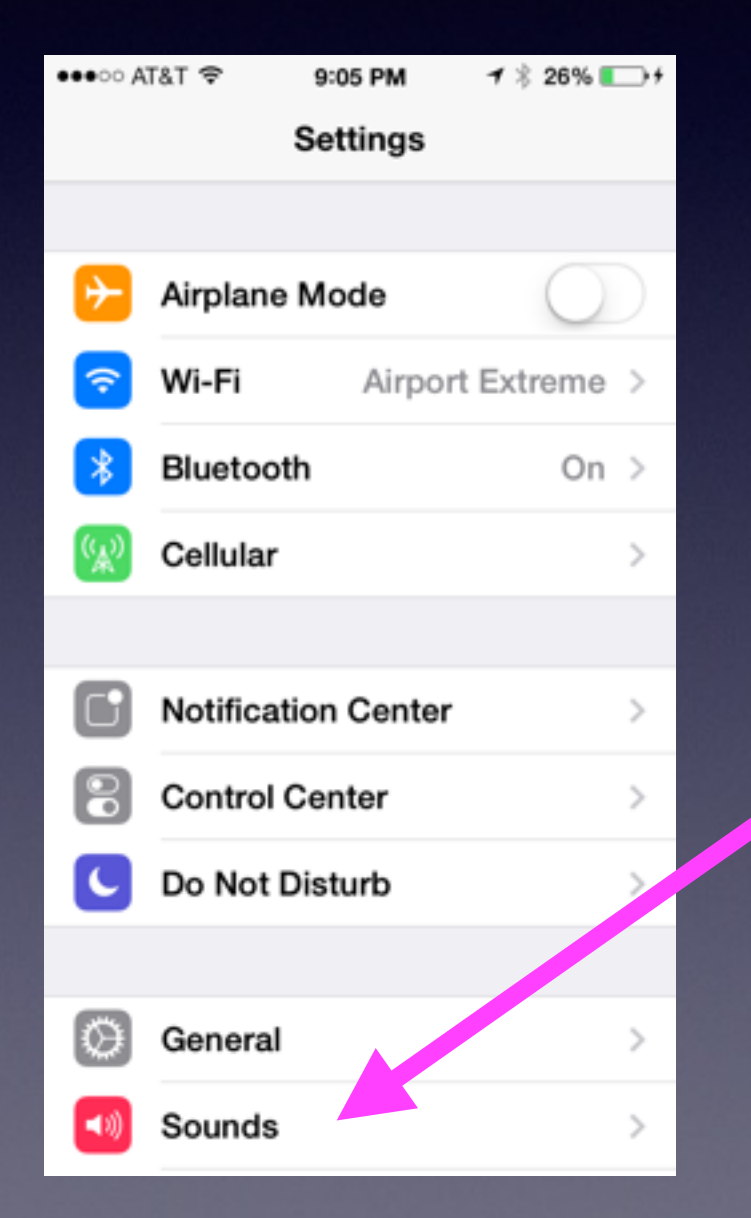

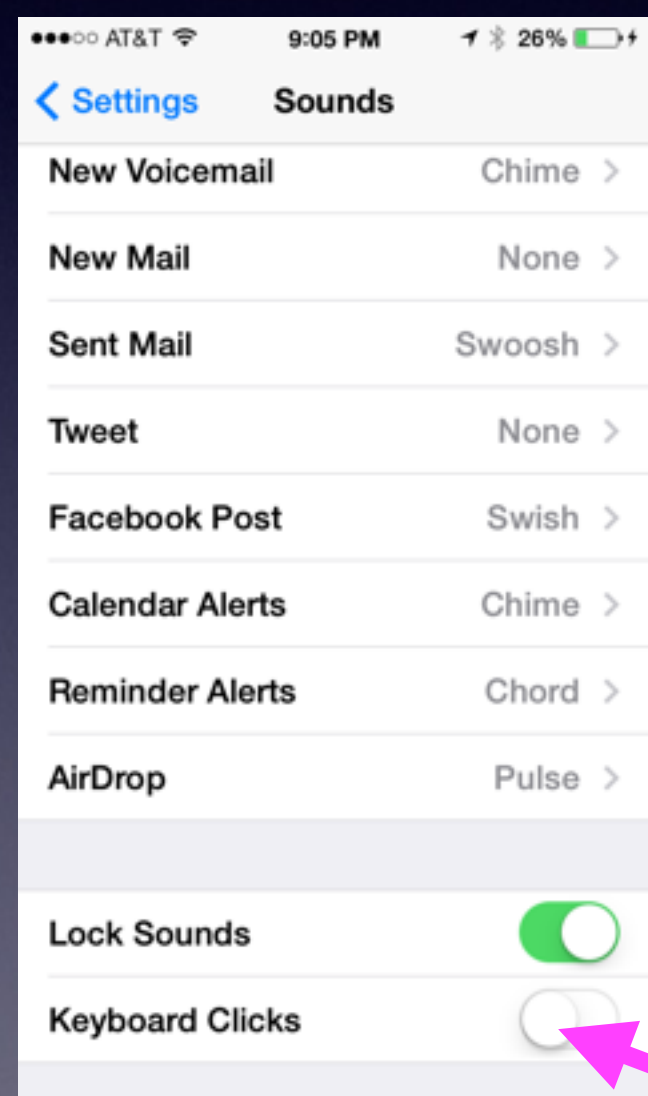

#### **Make Sure iCloud is set up!**

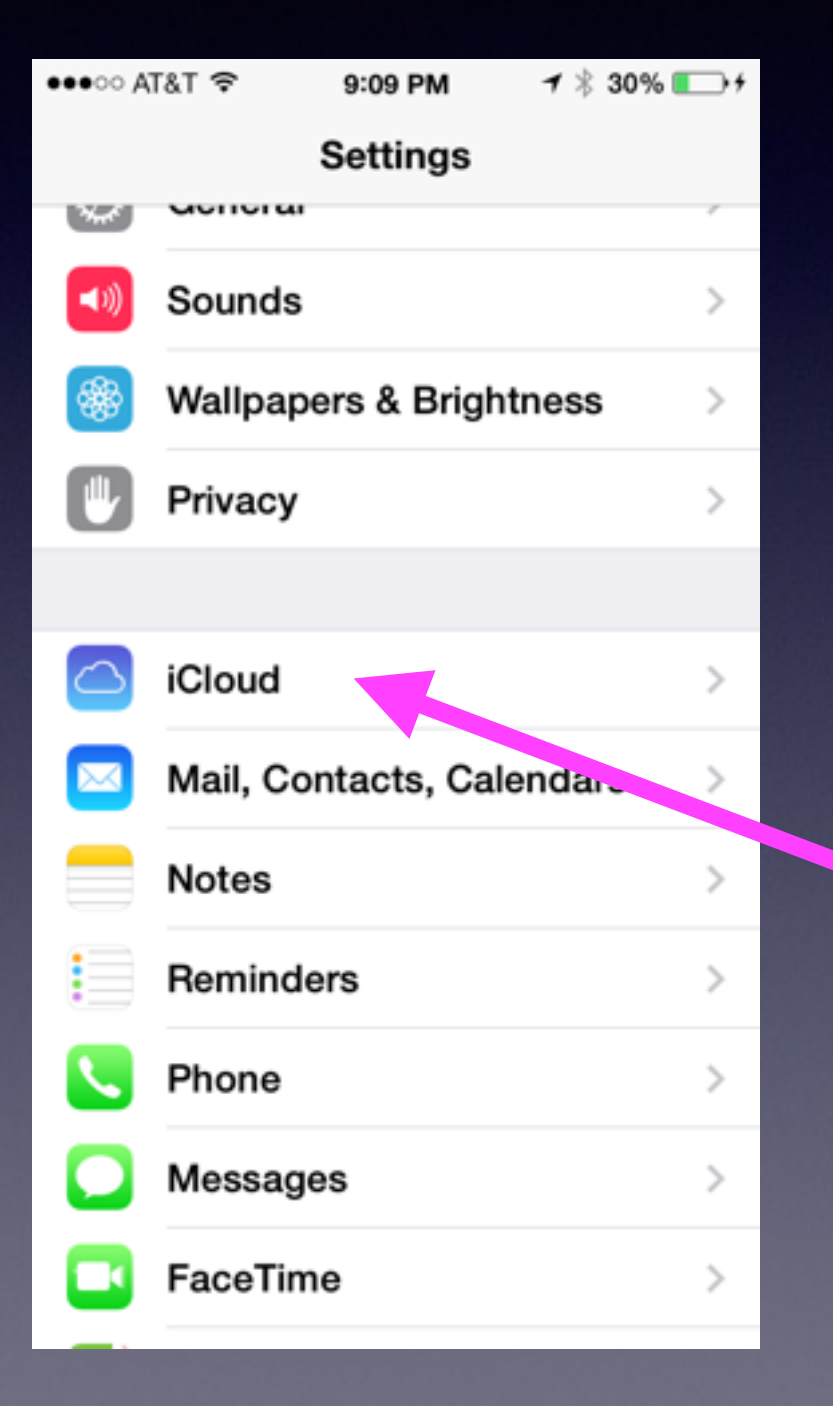

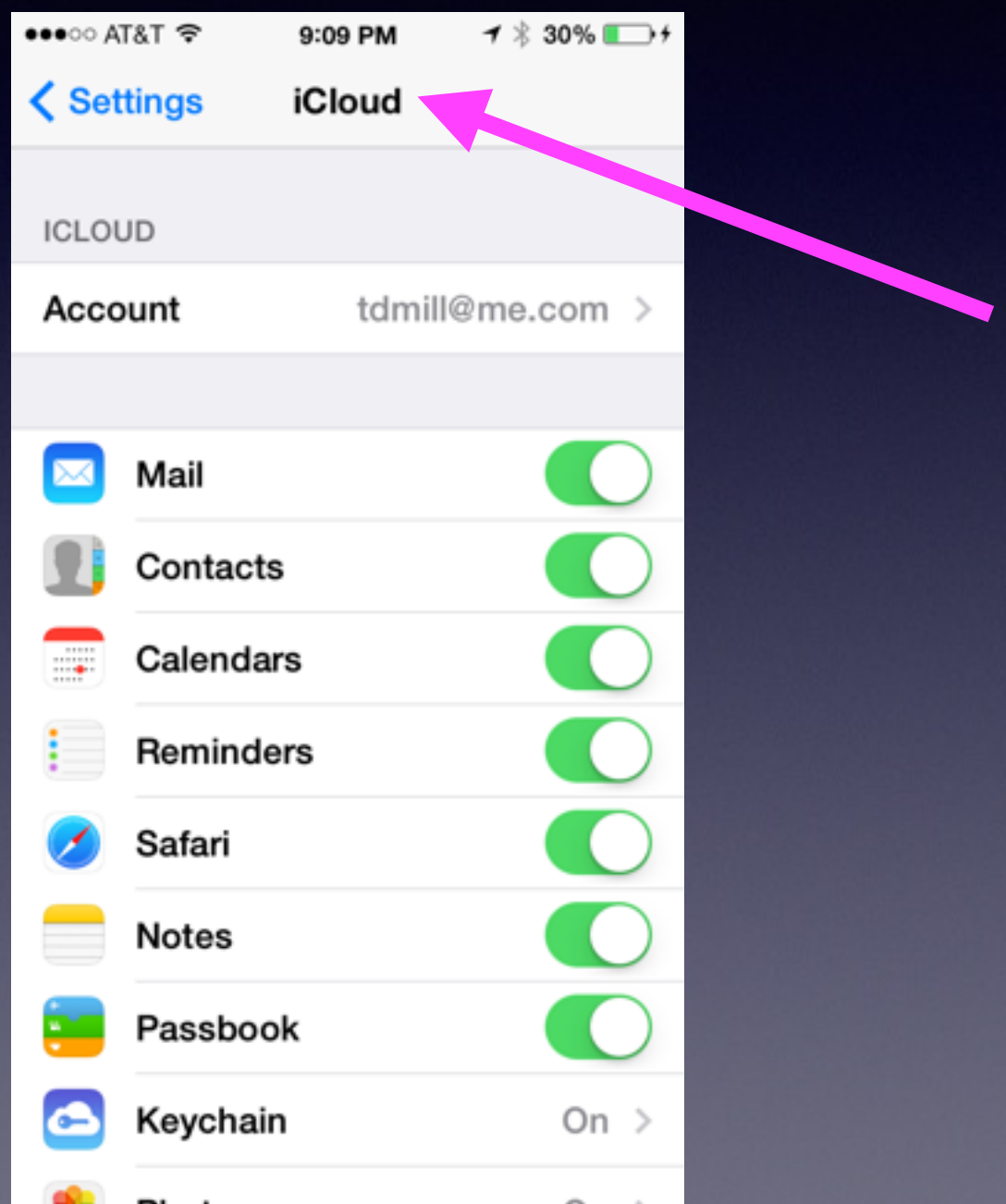

## **Use Passcode Lock**

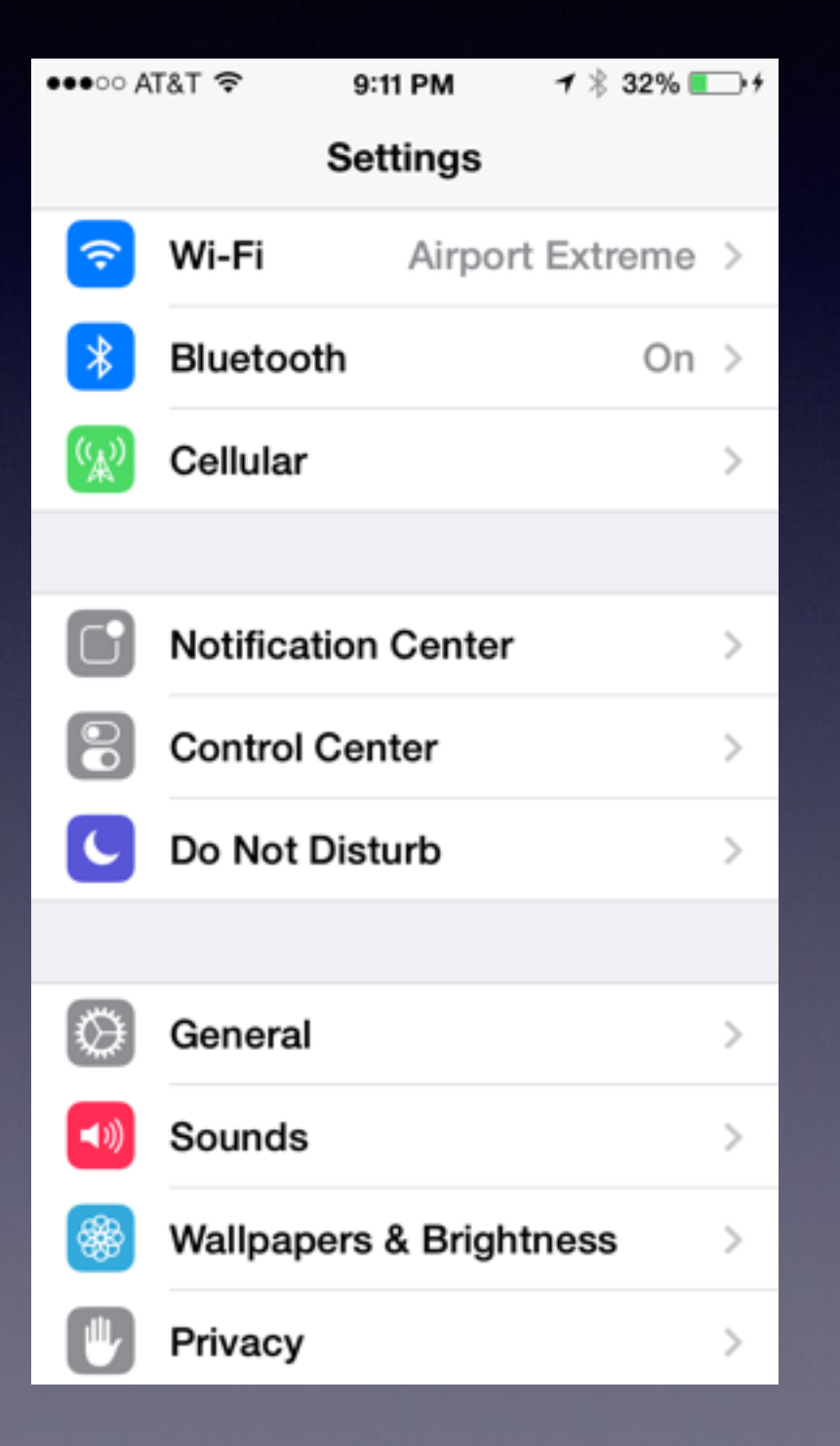

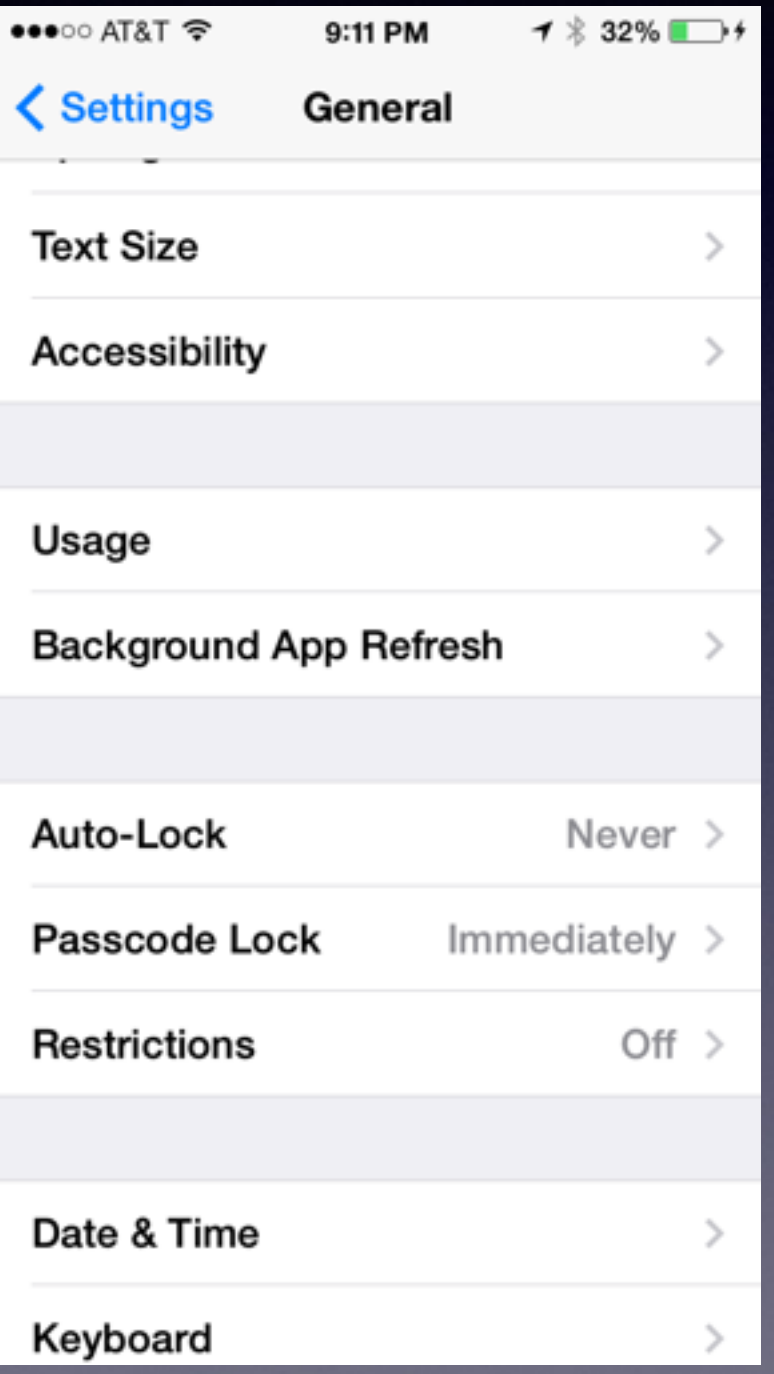

## **Find My iPhone**

#### Go to [iCloud.com](http://iCloud.com)

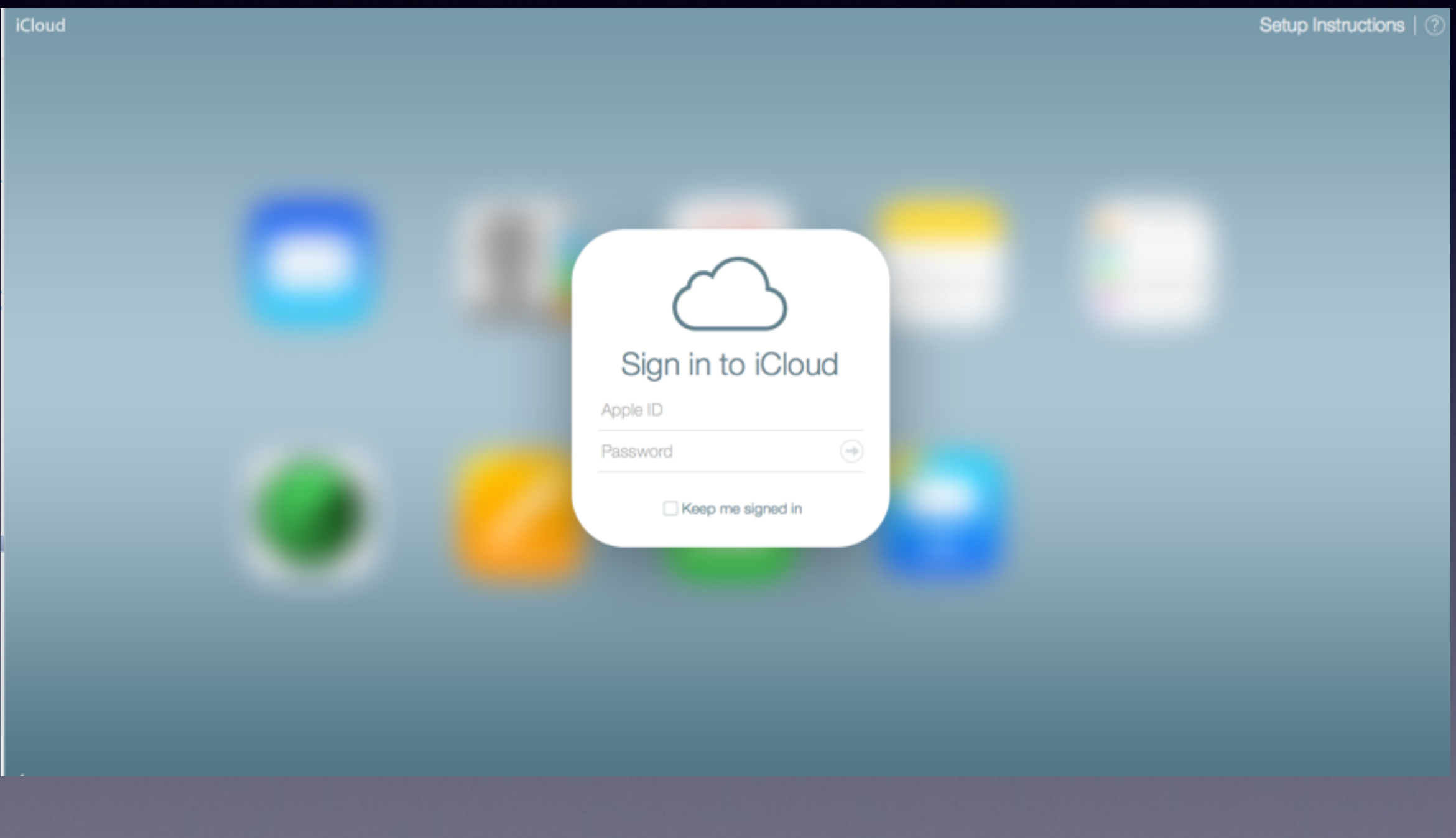

# **Apple ID**

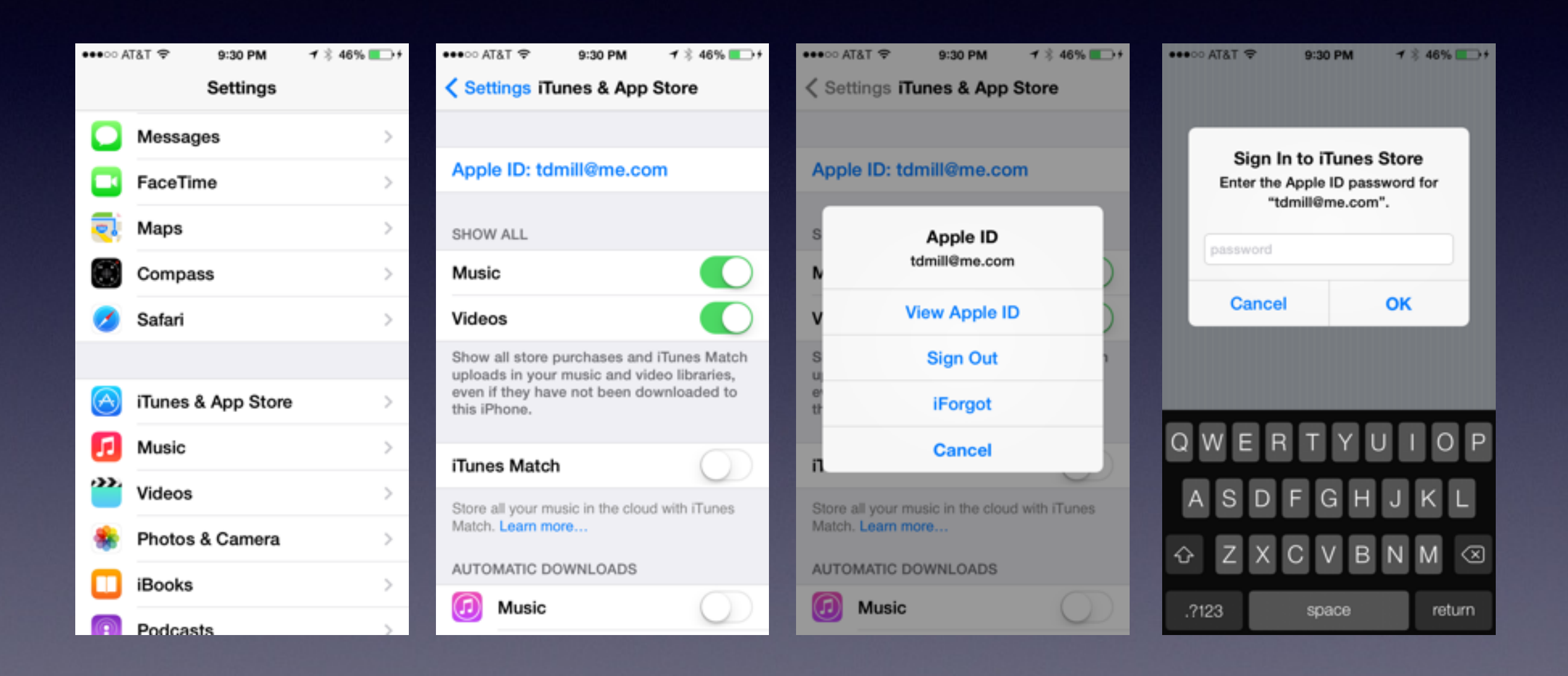